# Register your product and get support at www.philips.com/welcome

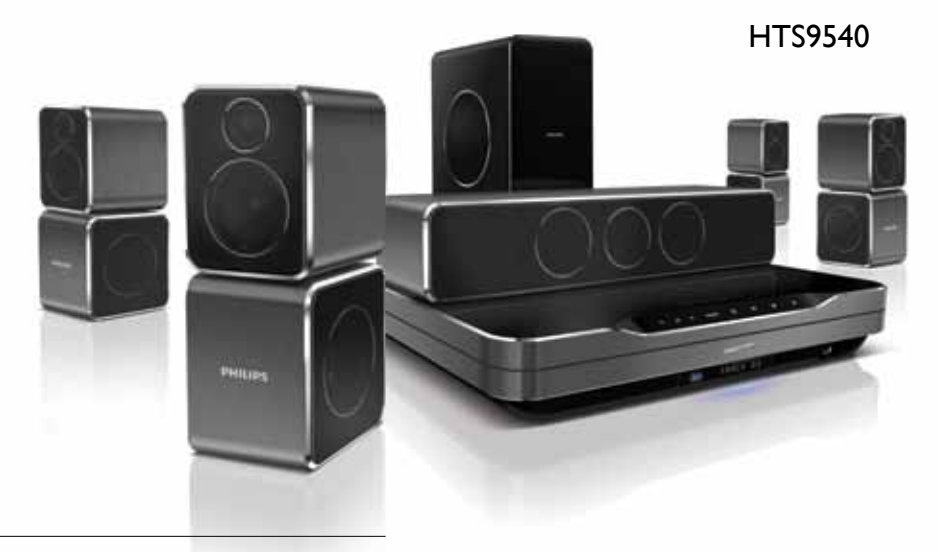

- CS Příručka pro uživatele
- HU Felhasználói kézikönyv
- PL Instrukcja obsługi
- RO Manual de utilizare
- SK Príručka užívateľa

# **PHILIPS**

# Spis treści

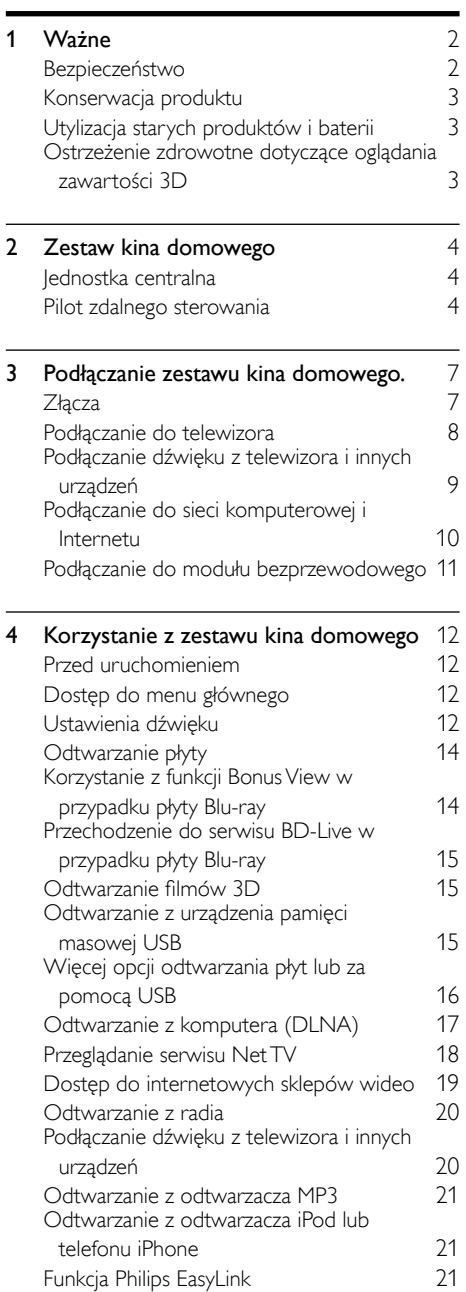

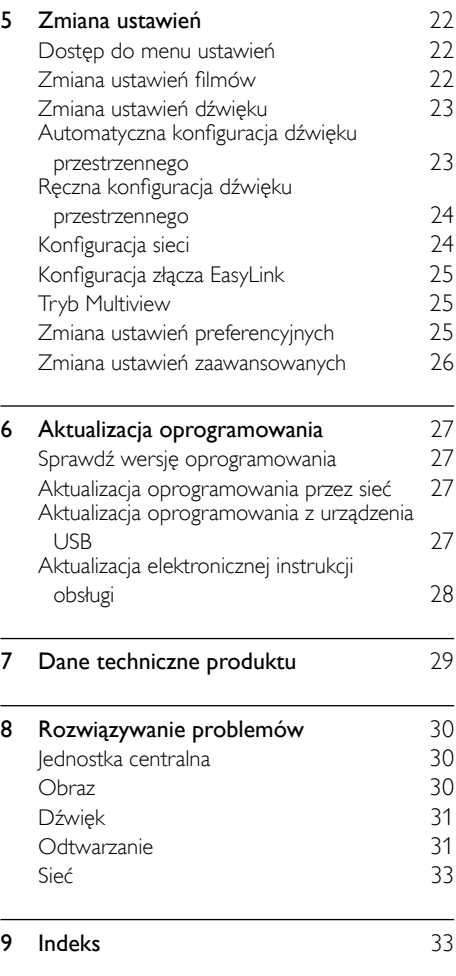

PL

Polski

# <span id="page-3-0"></span>1 Ważne

Przed rozpoczęciem korzystania z zestawu kina domowego należy zapoznać się z wszystkimi instrukcjami. Gwarancja nie obejmuje uszkodzeń powstałych na skutek postępowania niezgodnego z instrukcjami.

# <span id="page-3-1"></span>Bezpieczeństwo

#### Niebezpieczeństwo pożaru lub porażenia prądem!

- Nie wystawiaj urządzenia i akcesoriów na działanie deszczu i wody. Nie stawiaj przedmiotów wypełnionych cieczą (np. wazonów) w pobliżu urządzenia. W przypadku rozlania cieczy na urządzenie należy natychmiast odłączyć je od zasilania. Aby sprawdzić urządzenie przed użyciem, skontaktuj się z działem obsługi klienta firmy **Philips**
- Nie stawiaj urządzenia ani akcesoriów w pobliżu otwartego ognia lub innych źródeł ciepła. Nie wystawiaj urządzenia na bezpośrednie działanie promieni słonecznych.
- Nigdy nie należy wkładać przedmiotów do otworów wentylacyjnych oraz innych otworów w urządzeniu.
- Jeśli urządzenie jest podłączone do gniazdka za pomocą przewodu zasilającego lub łącznika, ich wtyki muszą być łatwo dostepne.
- Odłącz urządzenie od gniazdka elektrycznego na czas burzy.
- Podczas odłączania przewodu zasilającego zawsze ciągnij wtyczkę, a nie kabel.

#### Niebezpieczeństwo zwarcia lub pożaru!

• Przed podłączeniem urządzenia do źródła zasilania sprawdź, czy napięcie w gniazdku odpowiada wartości wydrukowanej z tyłu lub pod spodem urządzenia. Nie wolno podłączać urządzenia do zasilania, jeżeli napięcie jest inne.

#### Istnieje ryzyko obrażeń i uszkodzenia zestawu kina domowego.

• W przypadku montażu urządzeń na ścianie używaj wyłącznie dostarczonego wspornika. Przymocuj wspornik do ściany, która utrzyma łączny ciężar urządzenia

i wspornika. Firma Koninklijke Philips Electronics N.V. nie bierze na siebie żadnej odpowiedzialności za niewłaściwy montaż na ścianie, będący przyczyną wypadku lub obrażeń.

- W przypadku głośników ze stojakami korzystaj wyłącznie z podstaw dołączonych do zestawu. Mocno i pewnie przymocuj głośniki do podstaw. Głośniki na podstawach stawiaj na płaskiej, równej powierzchni, zdolnej podtrzymać ciężar głośnika z podstawą.
- Nigdy nie umieszczaj urządzenia i innych przedmiotów na przewodzie zasilającym oraz innych urządzeniach elektrycznych.
- W przypadku transportu urządzenia w temperaturze otoczenia niższej niż 5°C rozpakuj je i przed podłączeniem do zasilania poczekaj, aż jego temperatura osiągnie temperaturę pokojową.
- Otwarcie obudowy grozi narażeniem użytkownika na działanie widzialnego oraz niewidzialnego promieniowania laserowego. Unikaj bezpośredniego kontaktu z wiązką promieni laserowych.
- Nie należy dotykać soczewki optycznej znajdującej się w kieszeni na płytę.

#### Niebezpieczeństwo przegrzania!

• Nie umieszczaj tego urządzenia w miejscu z ograniczoną wentylacją. Zawsze pozostawiaj co najmniej 10 cm wolnego miejsca z każdej strony urządzenia w celu zapewnienia właściwej wentylacji. Upewnij się, że zasłony i inne przedmioty nie zakrywają otworów wentylacyjnych urządzenia.

#### Niebezpieczeństwo zanieczyszczenia!

- Nie należy używać różnych baterii (starych z nowymi, zwykłych z alkalicznymi itp.).
- Wyjmij baterie, jeśli są wyczerpane lub jeśli nie zamierzasz używać pilota przez dłuższy czas.
- Baterie zawierają substancje chemiczne, dlatego po rozładowaniu należy je zutylizować w sposób zgodny z przepisami.

# <span id="page-4-0"></span>Konserwacja produktu

- W kieszeni na płytę nie należy umieszczać przedmiotów innych niż płyty.
- Nie wkładaj wygiętych lub porysowanych płyt do kieszeni na płytę.
- Jeśli urządzenie nie będzie używane przez dłuższy czas, wyjmij płytę z kieszeni.
- Do czyszczenia urządzenia używaj wyłącznie ściereczek z mikrofibry.

# <span id="page-4-1"></span>Utylizacja starych produktów i baterii

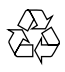

To urządzenie zostało zaprojektowane i wykonane z materiałów oraz komponentów wysokiej jakości, które nadają się do ponownego wykorzystania.

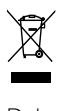

Dołączony do produktu symbol przekreślonego pojemnika na odpady oznacza, że produkt objęty jest dyrektywą europejską 2002/96/WE. Informacje na temat wydzielonych punktów składowania zużytych produktów elektrycznych i elektronicznych można uzyskać w miejscu zamieszkania.

Prosimy postępować zgodnie z wytycznymi miejscowych władz i nie wyrzucać tego typu urządzeń wraz z innymi odpadami pochodzącymi z gospodarstwa domowego.

Prawidłowa utylizacja starych produktów pomaga zapobiegać zanieczyszczeniu środowiska naturalnego oraz utracie zdrowia.

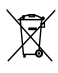

Produkt zawiera baterie opisane w treści dyrektywy 2006/66/WE, których nie można zutylizować z pozostałymi odpadami domowymi. Należy zapoznać się z lokalnymi przepisami dotyczącymi utylizacji baterii, ponieważ ich

prawidłowa utylizacja pomaga zapobiegać zanieczyszczeniu środowiska naturalnego oraz utracie zdrowia.

# <span id="page-4-2"></span>Ostrzeżenie zdrowotne dotyczące oglądania zawartości 3D

Zalecamy, aby przed oglądaniem obrazu 3D (a także pulsujących źródeł światła lub szybko zmieniających się sekwencji obrazów) osoby z rozpoznaną padaczką lub innymi schorzeniami nasilającymi się pod wpływem działania światła zasięgnęły porady lekarza specjalisty. Aby uniknąć takich dolegliwości jak zawroty głowy, ból głowy lub dezorientacja przestrzenna, nie zalecamy oglądania obrazu 3D przez długi czas. W przypadku wystąpienia jakichkolwiek dolegliwości należy niezwłocznie zaprzestać oglądania obrazu 3D i powstrzymać się od wykonywania potencjalnie niebezpiecznych czynności (np. prowadzenia samochodu) do czasu całkowitego ustąpienia objawów. W przypadku długotrwałego utrzymywania się objawów nie należy w przyszłości oglądać obrazu 3D bez uprzedniego zasięgnięcia porady lekarza specjalisty.

Z opisanych wyżej względów dzieci nie powinny oglądać obrazu 3D bez nadzoru rodziców. Nie zalecamy oglądania obrazu 3D przez dzieci w wieku poniżej 6 lat, ponieważ ich narząd wzroku nie jest jeszcze w pełni rozwinięty.

# <span id="page-5-0"></span>2 Zestaw kina domowego

Gratulujemy zakupu i witamy wśród klientów firmy Philips! Aby w pełni skorzystać z oferowanej przez firmę Philips pomocy, zarejestruj zestaw kina domowego na stronie www.philips.com/welcome.

<span id="page-5-1"></span>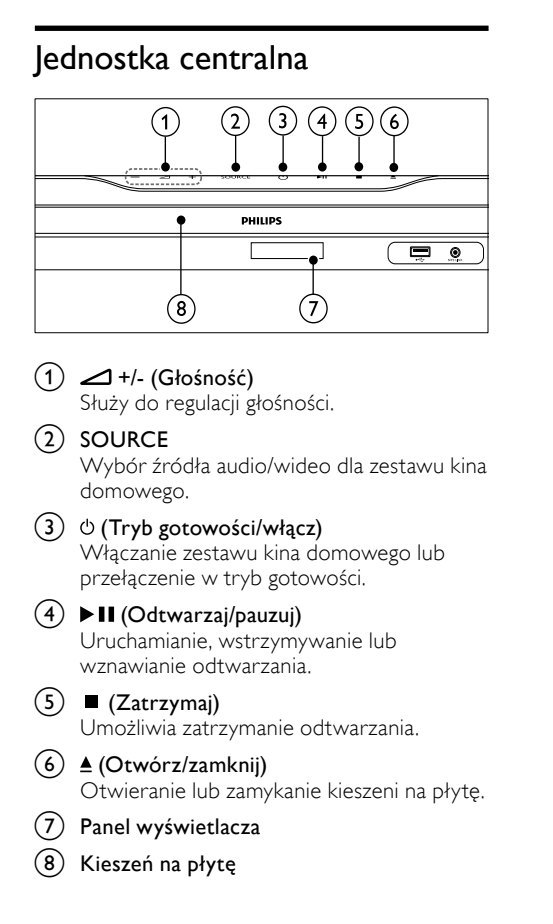

# <span id="page-5-2"></span>Pilot zdalnego sterowania

# Uwaga

• Zestaw kina domowego obsugiwany jest za pomocą jednego z poniższych pilotów zdalnego sterowania.

#### Pilot A

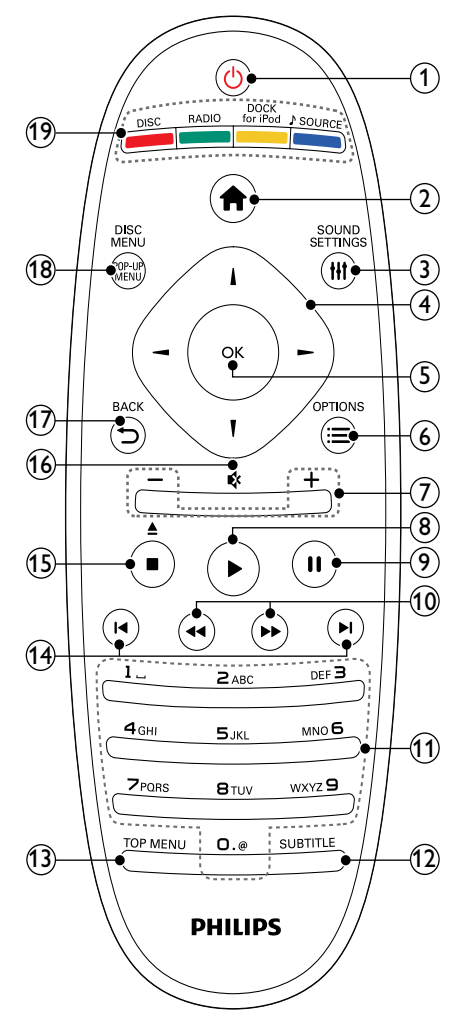

# $(1)$   $\circ$  (Tryb gotowości/włącz)

- Włączanie zestawu kina domowego lub przełączanie go w tryb gotowości.
- Przy włączonej funkcji EasyLink naciśnięcie i przytrzymanie przycisku przez co najmniej trzy sekundy powoduje jednoczesne przełączenie wszystkich podłączonych urządzeń zgodnych ze standardem HDMI CEC w tryb gotowości.

## (2) <del>∂</del> (Menu główne)

Umożliwia przejście do menu głównego.

## (3) HISOUND SETTINGS

Dostęp do różnych opcji związanych z dźwiękiem oraz wyjście z ekranu opcji.

## (4) przycisków nawigacji

- Służy do nawigacji w menu.
- W trybie radia przyciski w prawo i w lewo pozwalają na automatyczne wyszukiwanie stacji.

# $(5)$  OK

• Służy do potwierdzania wpisu lub wyboru.

## $(6)$   $\equiv$  OPTIONS

- Dostęp do większej liczby opcji podczas odtwarzania.
- W trybie radia: programowanie stacji radiowych.
- g +/- (Głośność)

Służy do regulacji głośności.

## $(8)$   $\blacktriangleright$  (Odtwarzanie)

Umożliwia rozpoczęcie lub wznowienie odtwarzania.

#### (9) II (Wstrzymywanie odtwarzania) Umożliwia wstrzymanie odtwarzania.

 $(10)$  44/ $\rightarrow$  (Szybkie odtwarzanie do tyłu/Szybkie odtwarzanie do przodu) Szybkie przewijanie do przodu lub do tyłu. Naciśnij ten przycisk kilkakrotnie, aby zmienić szybkość wyszukiwania.

## (11) Przyciski alfanumeryczne

Umożliwiają wprowadzanie wartości lub liter (w sposób charakterystyczny dla wiadomości SMS).

## $(12)$  subtitle

Wybór języka napisów dialogowych filmu wideo.

# $(13)$  TOP MENU

Dostęp do głównego menu płyty wideo.

#### $(14)$  **II** /  $\blacktriangleright$  I (Poprzedni/następny)

- Przejście do poprzedniej lub następnej ścieżki, rozdziału lub pliku.
- W trybie radia: wybór zaprogramowanej stacji radiowej.
- (15)  $\blacksquare$  (Zatrzymaj) /  $\triangle$  (Wysuń / Otwórz/ zamknij)
	- Umożliwia zatrzymanie odtwarzania.
	- Naciśnij i przytrzymaj, aby wysunąć płytę lub otworzyć kieszeń na płytę.
	- W trybie radia umożliwia skasowanie bieżącej ustawionej stacji radiowej.

## $(16)$   $\quad$  (Wyciszenie)

Wyciszanie dźwięku lub przywracanie poprzedniego poziomu głośności.

## $\overline{17}$   $\Rightarrow$  BACK

Powrót do poprzedniego ekranu menu.

#### (18) POP-UP MENU/DISC MENU Służy do wchodzenia do menu dysku

i wychodzenia z niego.

## (19) Przyciski źródła

- Kolorowych przycisków (dla płyt Blu-ray): Służy do wybierania zadań lub opcji.
- DISC: Przełączanie na źródło płyty.
- RADIO: Przełączanie na radio FM.
- DOCK for iPod: Przełączanie na podstawkę dokującą Philips do odtwarzacza iPod/telefonu iPhone.
- SOURCE: Służy do wybierania źródła sygnału dźwiękowego.

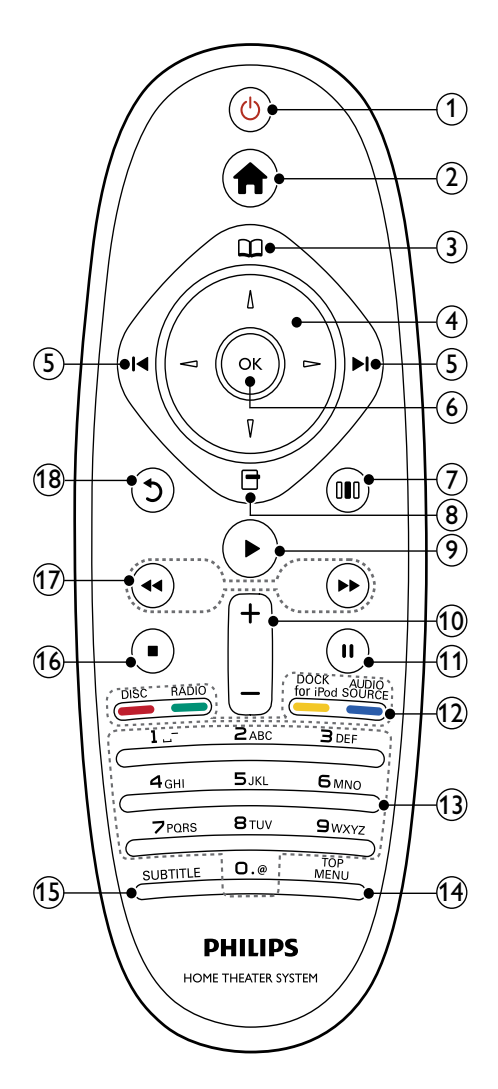

# $(1)$   $\circ$  (Tryb gotowości/włącz)

- Włączanie zestawu kina domowego lub przełączanie go w tryb gotowości.
- Przy włączonej funkcji EasyLink naciśnięcie i przytrzymanie przycisku przez co najmniej trzy sekundy powoduje jednoczesne przełączenie wszystkich podłączonych urządzeń zgodnych ze standardem HDMI CEC w tryb gotowości.

## $\Omega$   $\triangleq$  (Menu główne)

Umożliwia przejście do menu głównego.

## $\textcircled{3}$   $\textcircled{1}$  (Menu płyty)

Służy do wchodzenia do menu dysku i wychodzenia z niego.

### (4) przycisków nawigacji

- Służy do nawigacji w menu.
- W trybie radia przyciski w prawo i w lewo pozwalają na automatyczne wyszukiwanie stacji.

### $(5)$   $\blacksquare$  /  $\blacksquare$  (Poprzedni/następny)

- Przejście do poprzedniej lub następnej ścieżki, rozdziału lub pliku.
- W trybie radia: wybór zaprogramowanej stacji radiowej.

## $(6)$  OK

Służy do potwierdzania wpisu lub wyboru.

## g (Opcje dźwięku)

Dostęp do różnych opcji związanych z dźwiękiem oraz wyjście z ekranu opcji.

## $\circled{8}$   $\Box$  (Opcje)

- Dostęp do większej liczby opcji podczas odtwarzania.
- W trybie radia: programowanie stacji radiowych.

## $(9)$   $\blacktriangleright$  (Odtwarzanie)

Umożliwia rozpoczęcie lub wznowienie odtwarzania.

- $(10)$  +/- (Głośność) Służy do regulacji głośności.
- (11) II (Wstrzymywanie odtwarzania) Umożliwia wstrzymanie odtwarzania.
- (12) Przyciski źródła / Kolorowych przycisków
	- Płyty Blu-ray: Służy do wybierania zadań lub opcii.
	- AUDIO SOURCE: Służy do wybierania źródła sygnału dźwiękowego.
- DOCK for iPod: Przełączanie na podstawkę dokującą Philips do odtwarzacza iPod/telefonu iPhone.
- RADIO: Przełączanie na radio FM.
- DISC: Przełączanie na źródło płyty.

### (13) Przyciski alfanumeryczne

Umożliwiają wprowadzanie wartości lub liter (w sposób charakterystyczny dla wiadomości SMS).

## (14) TOP MENU

Dostęp do głównego menu płyty wideo.

### (15) SUBTITLE

Wybór języka napisów dialogowych filmu wideo.

### $(16)$  **m** (Zatrzymaj)

- Umożliwia zatrzymanie odtwarzania.
- Naciśnij i przytrzymaj, aby wysunąć płytę lub otworzyć kieszeń na płytę.
- W trybie radia umożliwia skasowanie bieżącej ustawionej stacji radiowej.

 $(17)$  44 /  $\rightarrow$  (Szybkie odtwarzanie do tyłu/Szybkie odtwarzanie do przodu) Szybkie przewijanie do przodu lub do tyłu. Naciśnij ten przycisk kilkakrotnie, aby zmienić szybkość wyszukiwania.

## $(18)$   $\bigcirc$  (Wstecz)

Powrót do poprzedniego ekranu menu.

# <span id="page-8-0"></span>3 Podłączanie zestawu kina domowego.

W tej części opisano sposób podłączenia zestawu kina domowego do telewizora i innych urządzeń. Konfigurowanie podstawowych połączeń zestawu kina domowego z akcesoriami opisano w skróconej instrukcji obsługi. Pełną interaktywną instrukcję można znaleźć na stronie www. connectivityguide.philips.com.

# Uwaga

- Informacie na temat identyfikacji i klasyfikacji zasilania znajdują się na płytce z typem urządzenia umieszczonej z tyłu produktu lub na jego spodzie.
- Przed wykonaniem lub zmianą jakichkolwiek połączeń upewnij się, że wszystkie urządzenia są odłączone od gniazdka elektrycznego.

# <span id="page-8-1"></span>Złacza

Podłącz inne urządzenia do zestawu kina domowego.

## Złącza przednie

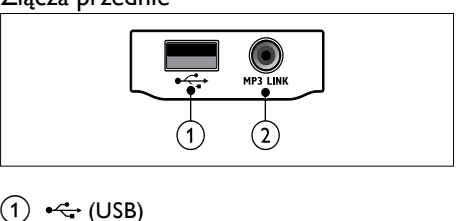

## $(1) \leftrightarrow (USB)$

Wejście audio, wideo lub zdjęć z urządzenia pamięci masowej USB.

#### $(2)$  MP3 LINK

- Wejście audio z odtwarzacza MP3.
- Połączenie z mikrofonem do automatycznej kalibracji.

## Złącza tylne

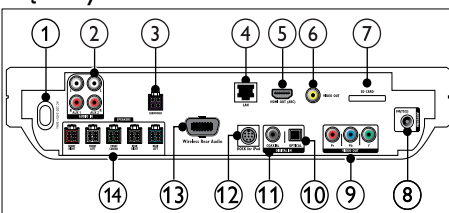

 $(1)$  AC MAINS~

Podłączanie do źródła zasilania.

 $(2)$  AUDIO IN-AUX 1/AUX 2

Podłączanie do analogowego wyjścia audio w telewizorze lub w urządzeniu analogowym.

(3) SUBWOOFER

Podłączanie dostarczonego subwoofera.

 $(4)$  LAN

Podłączanie do wejścia sieci LAN modemu szerokopasmowego lub routera.

## $(5)$  HDMI OUT (ARC)

Podłączanie do wejścia HDMI w telewizorze.

f VIDEO OUT

Podłączanie do wejścia sygnału wideo w telewizorze.

## $(7)$  KARTA SD

Gniazdo na kartę SD. Pozwala pobierać filmy z internetowych [sklepów](#page-20-0) (patrz 'Dostęp do internetowych sklepów wideo' na str. [19\)](#page-20-0) wideo.

## $(8)$  ANTENNA FM 75  $\Omega$

Wejście sygnału z anteny, odbiornika telewizji kablowej lub satelitarnej.

## $(9)$  VIDEO OUT (Y Pb Pr)

Podłączanie do wejścia komponentowego sygnału wideo w telewizorze.

## (10) DIGITAL IN-OPTICAL

Podłączanie do optycznego wyjścia audio w telewizorze lub urządzeniu cyfrowym.

## (11) DIGITAL IN-COAXIAL

Podłączanie do koncentrycznego wyjścia audio w telewizorze lub urządzeniu cyfrowym.

## (12) DOCK for iPod

Podłączanie do podstawki dokującej Philips do odtwarzacza iPod/telefonu iPhone.(Patrz Skrócona instrukcja obsługi).

## (13) Wireless Rear Audio

Podłączanie do modułu bezprzewodowego firmy Philips. (Model: Philips RWSS9500, do nabycia osobno).

## (14) SPEAKERS

Podłączanie dostarczonych głośników.

# <span id="page-9-0"></span>Podłączanie do telewizora

Podłącz zestaw kina domowego bezpośrednio do telewizora za pomocą jednego z następujących złącz (od najwyższej do podstawowej jakości):

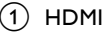

- Component Video
- Kompozytowy sygnał wideo

## Opcja 1: Podłączanie do telewizora za pośrednictwem złącza HDMI

### Uwaga

- Złącze HDMI telewizora może być oznaczone HDMI IN lub HDMI ARC.
- Jeżeli złącze HDMI telewizora obsługuje system Audio Return Channel (ARC), można przez nie wyprowadzić cyfrowy sygnał audio do kina domowego.
- Jeśli telewizor HDTV został wyposażony w złącze DVI, należy skorzystać z adaptera HDMI/DVI.
- Jeśli telewizor obsługuje standard EasyLink HDMI CEC, można sterować zestawem kina domowego oraz telewizorem za pomocą jednego [pilota](#page-22-2) (patrz 'Funkcja Philips EasyLink' na str. [21\)](#page-22-2).

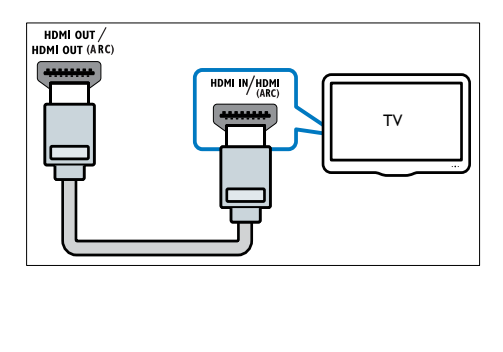

## Opcja 2: Podłączanie do telewizora za pośrednictwem złączaYPbPr (Component Video)

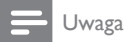

• Przewód lub wtyczka przewodu rozdzielonych składowych sygnału wideo mogą być oznaczone symbolem Y Cb Cr lub YUV.

(Przewód niedołączony do zestawu)

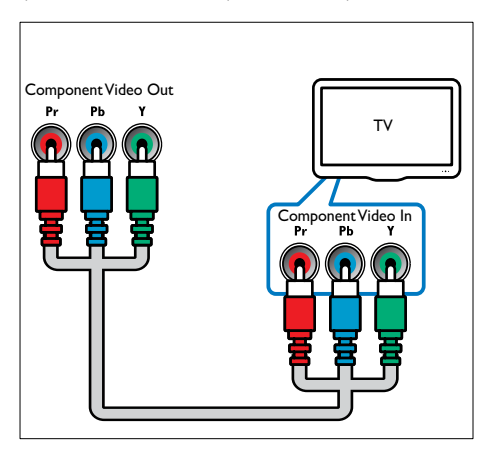

# Opcja 3: Podłączanie do telewizora za pośrednictwem kompozytowego przewodu wideo (CVBS)

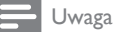

lub **BASEBAND**.

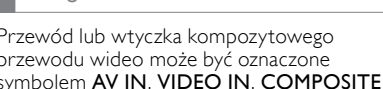

 **VIDEO IN** TV

# <span id="page-10-0"></span>Podłączanie dźwięku z telewizora i innych urządzeń

Zestaw kina domowego pozwala odtwarzać dźwięk z telewizora lub innych urządzeń, takich jak dekoder telewizji kablowej.

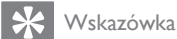

• Naciśnij kilkakrotnie przyciski SOURCE / AUDIO SOURCE, aby wybrać wyjście audio połączenia.

# Opcja 1: Podłączanie dźwięku za pomocą analogowych przewodów audio

(Przewód niedołączony do zestawu)

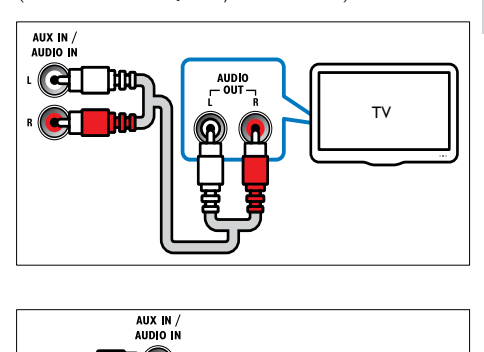

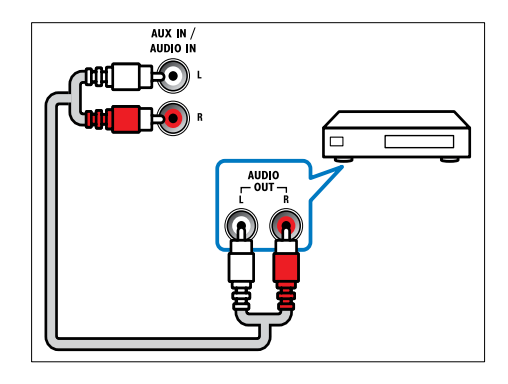

## Opcja 2: Podłączanie dźwięku za pomocą przewodu koncentrycznego

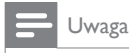

• Przewód lub wtyczka cyfrowego przewodu koncentrycznego mogą być oznaczone symbolem COAXIAL/DIGITAL OUT lub SPDIF OUT.

(Przewód niedołączony do zestawu)

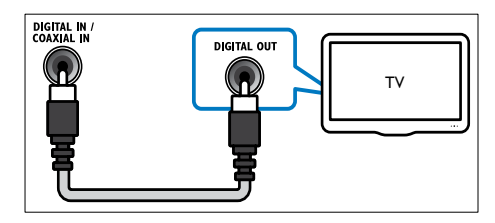

# Opcja 3: Podłączanie sygnału audio za pomocą cyfrowego przewodu optycznego

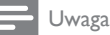

• Przewód lub wtyczka cyfrowego przewodu optycznego mogą być oznaczone symbolem SPDIF OUT IUD OPTICAL OUT.

(Przewód niedołączony do zestawu)

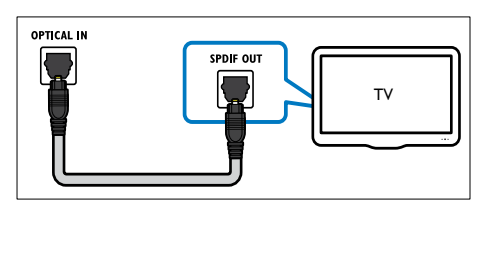

# <span id="page-11-0"></span>Podłączanie do sieci komputerowej i Internetu

Podłącz zestaw kina domowego do sieci komputerowej i korzystaj z następujących możliwości:

- Materiały multimedialne przesłane z komputera: wyświetlaj zdjęcia, odtwarzaj muzykę i oglądaj filmy przesłane ze swojego [komputera](#page-18-0) (patrz 'Odtwarzanie z komputera (DLNA)' na str. [17\)](#page-18-0).
- Net TV:[przeglądanie usług Net TV](#page-19-0) (patrz 'Przeglądanie serwisu Net TV' na str. [18](#page-19-0)).
- Aktualizacja oprogramowania: aktualizacja oprogramowania zestawu kina domowego przez [sieć](#page-28-2) (patrz 'Aktualizacja oprogramowania przez sieć' na str. [27\)](#page-28-2).

#### Co jest potrzebne:

- Router sieciowy (z włączonym ustawieniem DHCP).
- Przewód sieciowy (przewód RJ45 prosty).
- Komputer z [zainstalowanym](#page-18-1) (patrz 'Konfiguracja oprogramowania serwera multimediów' na str. [17](#page-18-1)) oprogramowaniem serwera multimediów.
- Aby korzystać z usług Net TV i aktualizacji oprogramowania, należy upewnić się, że router sieciowy ma pełny dostęp do Internetu (i nie jest ograniczany przez zapory sieciowe lub inne systemy bezpieczeństwa).

(Przewód niedołączony do zestawu)

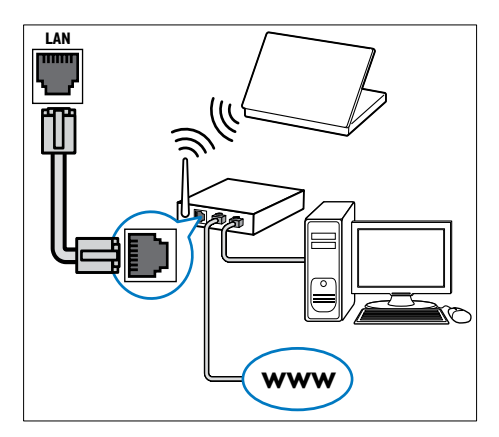

# <span id="page-12-1"></span>Konfiguracja sieci

- $1$  Podłacz zestaw kina domowego do routera sieciowego za pomocą przewodowego lub bezprzewodowego połączenia sieciowego. Ten zestaw kina domowego jest wyposażony we wbudowaną funkcję Wi-Fi, pozwalającą na łatwy dostęp do sieci bezprzewodowej.
- 2 Włącz telewizor i przełącz na odpowiednie wejście dla zestawu.
- 3 Naciśnij przycisk **+** (Menu główne).<br>4 Wybierz opcje **[Konfiguracia]** i paciś
- Wybierz opcję [Konfiguracja] i naciśnij przycisk OK.
- 5 Wybierz kolejno: [Sieć] > [Instalacja sieci] i naciśnij przycisk OK.
	- W przypadku sieci przewodowej wybierz opcję [Przewodowa (Ethernet)] i naciśnij przycisk OK.
	- W przypadku sieci bezprzewodowej wybierz opcję [Bezprzewodowe (Wi-Fi)] i naciśnij przycisk OK.
- 6 Postępuj zgodnie z instrukcjami wyświetlanymi na ekranie telewizora, aby zakończyć konfigurację.
	- » Zestaw kina domowego zostanie połączony z Internetem. W przypadku braku połączenia wybierz opcję [Ponów], a następnie naciśnij przycisk OK.
- Wybierz opcję [Zakończ], a następnie naciśnij przycisk OK, aby zakończyć.

# Przestroga

• Przed próbą podłączenia zestawu kina domowego do sieci komputerowej należy zapoznać się z informacjami na temat routera sieciowego, oprogramowania serwera multimediów oraz zasadami działania sieci. W razie potrzeby należy przeczytać dokumentację towarzyszącą elementom instalacji sieciowej. Firma Philips nie ponosi odpowiedzialności za utratę, uszkodzenie lub zniekształcenie danych.

# <span id="page-12-0"></span>Podłączanie do modułu bezprzewodowego

### Uwaga

• Po podłączeniu i włączeniu modułu bezprzewodowego sygnał płynący przez złącza głośników tylnych zestawu kina domowego zostanie wyciszony, a dźwięk przestrzenny z tylnych głośników będzie przekazywany do złączy odbiornika bezprzewodowego.

(Moduł bezprzewodowy niedołączony do zestawu – Philips RWSS9500)

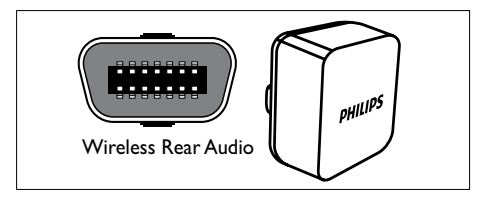

# <span id="page-13-0"></span>4 Korzystanie z zestawu kina domowego

W tej części opisano korzystanie z zestawu kina domowego do odtwarzania materiałów z różnych źródeł.

# <span id="page-13-1"></span>Przed uruchomieniem

Wykonaj następujące czynności:

- Wykonaj niezbędne połączenia opisane w skróconej instrukcji obsługi oraz instrukcji obsługi.
- Została zakończona pierwsza konfiguracja. Pierwsza konfiguracja ma miejsce podczas pierwszego włączenia zestawu kina domowego. Jeśli konfiguracja nie została zakończona, monit o jej zakończenie będzie pojawiał się po każdym włączeniu zestawu.
- Włącz w telewizorze odpowiednie wejście dla zestawu kina domowego.

# <span id="page-13-2"></span>Dostęp do menu głównego

Menu główne umożliwia łatwy dostęp do podłączonych urządzeń, ustawień dźwięku i obrazu oraz innych funkcji.

- $1$  Naciśnij przycisk  $\triangle$  (Menu główne). » Zostanie wyświetlone menu główne.
- 2 Naciśnij przyciski przycisków nawigacji i OK, aby wybrać następujące opcje:
	- [odtwórz płytę] : Rozpoczęcie odtwarzania płyty.
	- [Przeglądaj USB] : Włączanie przeglądarki zawartości podłączonego urządzenia pamięci masowej USB.
	- [Przeglądaj odtwarzacz iPod] : Dostęp do przeglądarki zawartości podłączonego odtwarzacza iPod lub telefonu iPhone.
	- [Przeglądaj komputer] : Włączanie przeglądarki zawartości podłączonej sieci komputerowej.
	- [Przeglądaj serwis NetTV] : Umożliwia dostęp do telewizji sieciowej.
- [Konfiguracja] : Umożliwia dostęp do menu zmiany ustawień obrazu, dźwięku i innych parametrów.
- [Instrukcja obsługi] : Uruchomienie elektronicznej instrukcji obsługi.

# <span id="page-13-3"></span>Ustawienia dźwięku

W tej części opisano ustawienie optymalnego dźwięku dla filmów i muzyki.

- 1 Naciśnij przyciski **HISOUND SETTINGS** / (Opcje dźwięku)
- 2 Naciśnij przycisk przycisków nawigacji (w lewo/prawo), aby uzyskać dostęp do opcji dźwięku.

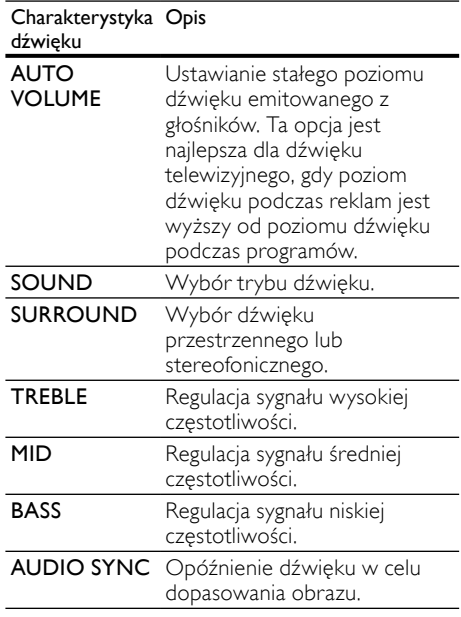

3 Wybierz opcję i naciśnij przycisk OK.<br>4 Naciśnii przycisk DRACK, aby wyjść

Naciśnij przycisk **DBACK**, aby wyjść z menu.

Jeśli nie naciśniesz przycisku w ciągu pięciu sekund, menu zostanie automatycznie zamknięte.

# <span id="page-14-0"></span>Zmiana automatycznej głośności

Wybierz poziom głośności dźwięku przesyłanego z telewizora lub innych urządzeń do zestawu kina domowego.

- 1 Naciśnij przyciski **HISOUND SETTINGS** / (Opcje dźwięku)
- $2$  Wybierz opcie AUTO VOLUME. a następnie naciśnij przycisk OK.
- $3$  Naciśnij przycisk przycisków nawigacji (w góre/dół), aby wybrać opcje ON lub WYŁ...
- 4 Naciśnij przycisk OK, aby potwierdzić wybór.

## <span id="page-14-3"></span>Zmiana trybu dźwięku

Można wybrać jeden z zaprogramowanych trybów dźwięku odpowiedni do odtwarzanego filmu lub muzyki.

- 1 Naciśnij przyciski **HISOUND SETTINGS** / (Opcje dźwięku)
- 2 Wybierz opcję SOUND, a następnie naciśnij przycisk OK.
- 3 Naciśnij przycisk przycisków nawigacji (w górę/w dół), aby wybrać następujące ustawienia:
	- ACTION/ROCK: wzmocniony dźwięk niskiego i wysokiego zakresu częstotliwości. Idealny do filmów akcji oraz muzyki rockowej i popu.
	- DRAMA/JAZZ : czysty dźwięk średniego i wysokiego zakresu częstotliwości. Idealny do filmów fabularnych i muzyki jazzowej.
	- GAMING/PARTY : średni poziom dźwięku niskiego zakresu częstotliwości i wzmocniony średni zakres. Idealny do gier wideo i na imprezy.
	- CONCERT/CLASSIC : naturalny dźwięk. Idealny do koncertów i muzyki klasycznej.
	- SPORTS: umiarkowanie wzmocniony średni zakres częstotliwości oraz efekt dźwięku przestrzennego doskonale sprawdzają się w przypadku odtwarzania samego głosu oraz pozwalają uzyskać niepowtarzalną atmosferę wydarzeń sportowych.
- NEWS : wzmocniony średni zakres częstotliwości, idealny do odtwarzania samego głosu.
- 4 Naciśnii przycisk OK, aby potwierdzić wybór.

### <span id="page-14-1"></span>Zmiana trybu dźwięku przestrzennego

Tryby dźwięku przestrzennego zapewniają pełnię wrażeń dźwiękowych.

- 1 Naciśnij przyciski **HISOUND SETTINGS** / (Opcje dźwięku)
- 2 Wybierz opcje **SURROUND**, a nastepnie naciśnij przycisk OK.
- $3$  Naciśnij przycisk **przycisków nawigacji** (w górę/w dół), aby wybrać następujące ustawienia:
	- 360SOUND : tryb 9.1-kanałowego dźwięku przestrzennego, najlepszy do oglądania filmów.
	- 360SOUND STEREO : rozszerzony tryb stereo z użyciem 4.1 kanałów.
	- STEREO: dwukanałowy dźwiek stereo. Idealny do słuchania muzyki.
	- MULTI-CH : tradycyjny tryb 5.1 kanałowy do wygodnego oglądania filmów.
- Naciśnij przycisk OK, aby potwierdzić wybór.

#### <span id="page-14-2"></span>Zmiana tonów wysokich,średnich i niskich

Zmień wysoką częstotliwość (tony wysokie), średnią częstotliwość (tony średnie) oraz niską częstotliwość (basy) zestawu kina domowego, aby dostosować dźwięk do filmu lub muzyki.

- 1 Naciśnij przyciski **HISOUND SETTINGS** / (Opcje dźwięku)
- 2 Wybierz opcje TREBLE, MID lub BASS, a następnie naciśnij przycisk OK.
- 3 Naciśnij przycisk przycisków nawigacji (w górę/dół), aby dostosować poziom częstotliwości.
- 4 Naciśnij przycisk OK, aby potwierdzić.

# <span id="page-15-2"></span>Synchronizacja dźwięku i obrazu

Jeśli dźwięk nie jest zsynchronizowany z obrazem, można opóźnić dźwięk w celu jego dopasowania do obrazu.

- 1 Naciśnij przyciski **HISOUND SETTINGS** / (Opcje dźwięku)
- $2$  Wybierz opcję AUDIO SYNC, a następnie naciśnij przycisk OK.
- $\,3\,$  Naciśnij przycisk przycisków nawigacji (w górę/dół), aby zsynchronizować dźwięk z obrazem.
- 4 Naciśnij przycisk OK, aby potwierdzić.

# <span id="page-15-0"></span>Odtwarzanie płyty

Zestaw kina domowego odtwarza różne rodzaje płyt wideo, audio oraz płyt z różnymi materiałami (na przykład płyty CD-R zawierające zdjęcia JPEG i muzykę MP3).

- 1 Włóż płytę do zestawu kina domowego.<br>2 Naciśnii przycisk DISC lub wybierz opcie
- Naciśnij przycisk **DISC** lub wybierz opcję [odtwórz płytę] w menu głównym i naciśnij przycisk OK.
	- » Rozpocznie się odtwarzanie płyty lub zostanie wyświetlone główne menu płyty.
- $3$  Poniższe przyciski umożliwiają sterowanie odtwarzaniem:

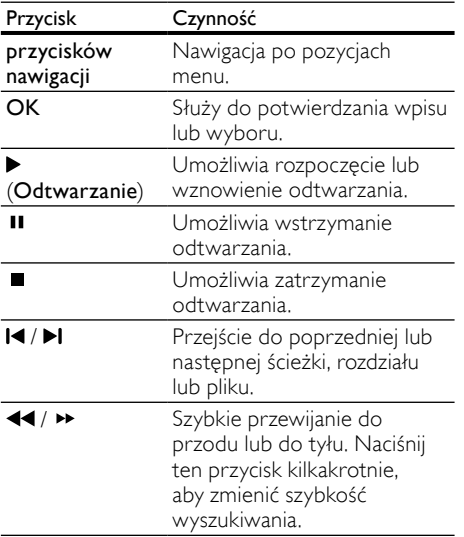

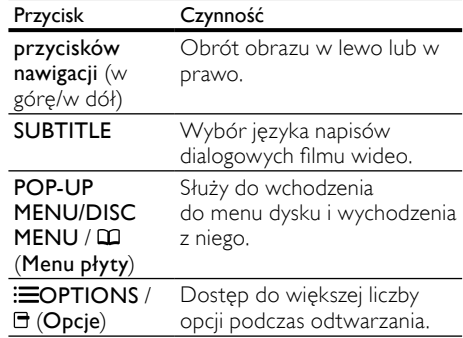

Formaty obrazu, takie jak DivX i WMV:

- Aby zatrzymać odtwarzanie, naciśnij  $prz$ ycisk  $\blacksquare$ .
- Aby wznowić film w miejscu, w którym został zatrzymany, naciśnij przycisk (Odtwarzanie).
- Aby odtworzyć film od początku, naciśnij przycisk OK.

## Uwaga

• Aby odtwarzać pliki DivX zabezpieczone przed kopiowaniem (DRM) z płyty lub z urządzenia pamięci masowej USB, podłącz zestaw kina domowego do telewizora za pomocą przewodu HDMI.

# <span id="page-15-1"></span>Korzystanie z funkcji Bonus View w przypadku płyty Blu-ray

Płyty Blu-ray obsługujące funkcję Bonus View (określaną także jako Picture-In-Picture) umożliwiają podczas oglądania głównego materiału wyświetlenie dodatkowej treści, na przykład komentarza reżysera.

- 1 W razie potrzeby można włączyć funkcję Bonus View (lub Picture-In-Picture) w menu płyty Blu-ray.
- 2 Podczas odtwarzania głównego materiału naciśnij przyciski  $\equiv$ OPTIONS /  $\equiv$  (Opcje).
	- » Zostanie wyświetlone menu opcji.
- $3$  Wybierz kolejno: [Wybór PIP] > [PIP] i naciśnij przycisk OK.
	- → Opcje "obrazu w obrazie" (PIP) [1]/[2] zależą od zawartości wideo.

Polski

- » Funkcja Picture-In-Picture pojawi się w postaci małego okna.
- 4 Wybierz opcję [Drugi język audio] lub [Drugi język napisów], a następnie naciśnij przycisk OK.
- ${\mathsf 5}$  Wybierz język, który ma być odtwarzany, a następnie naciśnij przycisk OK.

#### Uwaga

• Aby wyłączyć funkcję Bonus View (Picturein-Picture), naciśnij przyciski : OPTIONS / (Opcje), wybierz kolejno: [Wybór PIP] >[Wył.] , a następnie naciśnij przycisk OK.

# <span id="page-16-0"></span>Przechodzenie do serwisu BD-Live w przypadku płyty Blu-ray

Płyty Blu-ray obsługujące serwis BD-Live udostępniają dodatkowe usługi, takie jak filmy i inne funkcje internetowe.

- 1 Przygotuj połączenie internetowe i [skonfiguruj sieć](#page-11-0) (patrz 'Podłączanie do sieci komputerowej i Internetu' na str. [10\)](#page-11-0).
- 2 Podłącz urządzenie pamięci masowej USB do zestawu kina domowego.
- $3$  W menu płyty wybierz ikone serwisu BD-Live, a następnie naciśnij przycisk OK.
	- » Rozpocznie się ładowanie serwisu BD-Live. Czas ładowania zależy od płyty oraz połączenia z Internetem.
- 4 Naciśnij przycisk przycisków nawigacji, aby poruszać się po serwisie BD-Live.
- $5$  Naciśnij przycisk OK, aby wybrać element.

#### Uwaga

- Zakres usług BD-Live zależy od płyty.
- Podczas korzystania z płyty BD-Live zestaw kina domowego i dane zawarte na płycie są dostępne dla dostawcy treści.
- Aby zapisywać pobrane pliki, korzystaj z pamięci USB z co najmniej 1 GB wolnego miejsca.
- W przypadku braku miejsca na pobranie materiałów BD-Live wyczyść pamięć.

# <span id="page-16-1"></span>Odtwarzanie filmów 3D

Ten zestaw kina domowego umożliwia odtwarzanie filmów 3D po podłączeniu do telewizora 3D.

#### Przed rozpoczęciem upewnij się, że:

- telewizor obsługuje technologię 3D i jest podłączony do zestawu kina domowego za pomocą przewodu HDMI,
- płyta z filmem to płyta Blu-ray 3D,
- posiadasz okulary 3D zgodne ze swoim telewizorem 3D.
- 1 Włóż płytę Blu-ray 3D do zestawu kina domowego.
	- » Telewizor przełączy się na właściwe źródło sygnału HDMI i rozpocznie się automatyczne odtwarzanie płyty.
- 2 Jeśli odtwarzanie płyty nie rozpocznie się automatycznie, naciśnij przycisk DISC lub wybierz w menu głównym opcję **[odtwórz** płytę] i naciśnij przycisk OK.
- 3 Aby sterować odtwarzaniem, skorzystaj z przycisków odtwarzania. Podczas wyszukiwania do przodu i do tyłu oraz w niektórych innych trybach odtwarzania obraz będzie wyświetlany w trybie 2D. Po wznowieniu normalnego odtwarzania znów będzie odtwarzany obraz 3D.
- 4 Włóż okulary 3D, aby zobaczyć efekty 3D.

#### <span id="page-16-3"></span>Odtwarzanie płyt 3D w trybie 2D

- 1 Naciśnij przycisk **a** (Menu główne).<br>2 Wybierz kolejno opcie **[Konfiguraci**]
- Wybierz kolejno opcje [Konfiguracja] >  $[Wideo]$  >  $[Film Blu-ray 3D]$  >  $[Wy.].$
- 3 Naciśnij przycisk OK.<br>4 Rezpecznii odtwarzar
	- 4 Rozpocznij odtwarzanie płyty Blu-ray 3D.
		- » Film 3D będzie wyświetlany w trybie 2D.

# <span id="page-16-2"></span>Odtwarzanie z urządzenia pamięci masowej USB

Zestaw kina domowego został wyposażony w złącze USB umożliwiające przeglądanie zdjęć, słuchanie muzyki i oglądanie filmów zapisanych na urządzeniu pamięci masowej USB.

- 1 Podłącz urządzenie pamięci masowej USB do zestawu kina domowego.
- $2$  Naciśnij przycisk  $\triangle$  (Menu główne). » Zostanie wyświetlone menu główne.
- $3$  Wybierz opcje **[Przeglądaj USB]** i naciśnij przycisk OK.
	- » Zostanie wyświetlona przeglądarka zawartości.
- 4 Wybierz plik i naciśnij przycisk OK.<br>5 Przyciski odtwarzania umożliwiają
	- Przyciski odtwarzania umożliwiają sterowanie [odtwarzaniem](#page-15-0) (patrz 'Odtwarzanie płyty' na str. [14](#page-15-0)).

#### Uwaga

- Jeśli urządzenia pamięci masowej USB nie można podłączyć bezpośrednio do gniazda, należy skorzystać z przedłużacza USB.
- Zestaw kina domowego nie obsługuje aparatów cyfrowych wymagających do wyświetlania zdjęć specjalnego programu na komputerze.
- Urządzenie pamięci masowej USB musi być sformatowane w systemie plików NTFS, FAT lub DOS oraz zgodne ze standardem Mass Storage Class (klasa pamięci masowej).

# <span id="page-17-0"></span>Więcej opcji odtwarzania płyt lub za pomocą USB

Podczas odtwarzania filmów i zdjęć z płyt oraz urządzeń pamięci masowej USB dostępnych jest kilka funkcji zaawansowanych.

## <span id="page-17-1"></span>Korzystanie z opcji wideo

Dostęp do kilku przydatnych funkcji podczas wyświetlania filmu.

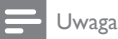

- Dostępność opcji wideo zależy od źródła wideo.
- 1 Naciśnij przyciski  $\equiv$ OPTIONS /  $\equiv$  (Opcje) » Zostanie wyświetlone menu opcji wideo.
- 2 Naciśnij przyciski przycisków nawigacji i OK, aby wybrać i dostosować:
- [lęzyk ścieżki] : Wybór języka ścieżki dźwiękowej płyty wideo.
- [Język napisów] : Wybór języka napisów dialogowych filmu wideo.
- [Przenoszenie napisów] : Dostosowanie położenia napisów na ekranie.
- [Informacja] : Wyświetlanie informacji o odtwarzanym materiale.
- [Zestaw znaków] : Wybór zestawu znaków, który obsługuje napisy DivX.
- [Szukanie punktu czas.] : Przechodzenie do określonej części filmu po wprowadzeniu czasu sceny.
- [Drugi język audio] : Wybór drugiego języka ścieżki dźwiękowej.
- [Drugi język napisów] : Wybór drugiego języka wyświetlania napisów dialogowych.
- [Tytuły] : Wybór określonego tytułu.
- [Rozdziały] : Wybór określonego rozdziału.
- [Lista katów] : Wybór różnych katów ustawienia kamery.
- [Menu] : Wyświetlanie menu płyty.
- [Wybór PIP] : Wyświetlanie okna "obraz w obrazie" (PiP).
- [Powiększenie] : Powiększanie lub pomniejszanie sceny lub obrazu. Naciśnij przycisk przycisków nawigacji (w lewo/w prawo), aby wybrać współczynnik powiększenia.
- [Powtórz] : Powtarzanie rozdziału lub tytułu.
- [Powtarzaj A-B] : Tworzy pętlę pomiędzy dwoma punktami w obrębie rozdziału lub ścieżki albo wyłącza tryb powtarzania.
- [Ustawienia obrazu] : Wybór zdefiniowanego ustawienia kolorów.

# <span id="page-18-2"></span>Korzystanie z opcji zdjęć

Dostęp do kilku przydatnych funkcji podczas wyświetlania zdjęć.

- 1 Naciśnij przyciski **EOPTIONS** /  $\Box$  (Opcje) » Zostanie wyświetlone menu opcji obrazu.
- 2 Naciśnij przyciski przycisków nawigacji i OK, aby wybrać i dostosować:
	- [Obróć o +90] : Obrót obrazu o 90 stopni w prawo.
	- [Obróć o -90] : Obrót obrazu o 90 stopni w lewo.
	- [Powiększenie] : Powiększanie lub pomniejszanie sceny lub obrazu. Naciśnij przycisk przycisków nawigacji (w lewo/w prawo), aby wybrać współczynnik powiększenia.
	- [Informacja] : Wyświetlanie informacji o obrazie.
	- [Czas na slajd] : Ustawianie czasu wyświetlania poszczególnych zdjęć w pokazie slajdów.
	- [Animacja slajdów] : Wybór efektu animacji dla pokazu slajdów.
	- [Ustawienia obrazu] : Wybór zdefiniowanego ustawienia kolorów.
	- [Powtórz] : Powtarzanie wybranego folderu.

## Korzystanie z opcji audio

Podczas odtwarzania dźwięku możesz skorzystać z kilku przydatnych opcji.

- $1$  Naciśnij kilkakrotnie przyciski  $\equiv$ OPTIONS  $/\Box$  (Opcje), aby przełączać następujące funkcje:
	- REPEAT TRACK : powtarzanie bieżącej ścieżki.
	- REPEAT DISC : powtarzanie wszystkich ścieżek na bieżącej płycie lub w folderze.
	- REPEAT RANDOM : Odtwarzanie utworów w kolejności losowej.
	- REPEAT OFF : wyjście z trybu powtarzania.

## <span id="page-18-3"></span>Odtwarzanie pokazu slajdów z muzyką

Jednoczesne odtwarzanie muzyki i zdjęć w celu utworzenia pokazu slajdów z muzyką.

- 1 Wybierz utwór muzyczny, a następnie naciśnij przycisk OK.
- 2 Naciśnij przycisk  $\Rightarrow$  BACK i przejdź do folderu obrazów.
- 3 Wybierz zdjęcie, a następnie naciśnij przycisk OK, aby rozpocząć pokaz slajdów.
- $4$  Naciśnij przycisk  $\Box$ , aby zatrzymać pokaz slajdów.
- **5** Naciśnii ponownie przycisk  $\blacksquare$ , aby zatrzymać odtwarzanie muzyki.

# <span id="page-18-0"></span>Odtwarzanie z komputera (DLNA)

Po podłączeniu zestawu kina domowego do sieci domowej można odtwarzać muzykę, zdjęcia i filmy z komputera lub innego serwera multimedialnego w tej sieci.

#### Co jest potrzebne:

- Przewodowa lub bezprzewodowa sieć domowa, podłączona za pomocą routera Universal Plug and Play (uPnP).
- Bezprzewodowy adapter USB lub przewód LAN do podłączenia zestawu kina domowego do sieci domowej.
- Serwer multimedialny, taki jak:
	- Odtwarzacz Windows Media Player 11 (komputer PC) lub nowszy albo
	- Twonky Media Server (komputer Macintosh).

Aby uzyskać pomoc dotyczącą korzystania z innych serwerów multimedialnych, np. TVersity, sprawdź stronę internetową danego serwera.

### <span id="page-18-1"></span>Konfiguracja oprogramowania serwera multimediów

#### Zanim rozpoczniesz:

- Podłącz zestaw kina domowego do [sieci](#page-11-0) (patrz 'Podłączanie do sieci komputerowej i Internetu' na str. [10\)](#page-11-0) domowej.
- Podłącz komputer do tej samej sieci domowej.

• Upewnij się, że zapora komputerowa umożliwia uruchomienie programów Windows Media Player.

### W programie Microsoft Windows Media Player 11

- 1 Podłącz zestaw kina domowego do routera (patrz 'Podłączanie do sieci komputerowej i Internetu' na str. [10\)](#page-11-0) sieciowego.
- $\frac{2}{3}$  Włącz komputer i router.<br>3 Otwórz program Windov
- Otwórz program Windows Media Player w komputerze.
- $4$  Wybierz opcje Biblioteka > Udostępnianie multimediów, a następnie wybierz odpowiednie ustawienia udostępniania mediów.
- $5$  Wybierz opcje Biblioteka > Dodaj do biblioteki, a następnie wybierz ustawienia, aby udostępnić folder zawierający multimedia.
- **6** Wybierz opcję Opcje zaawansowane i dodaj foldery, które chcesz udostępnić.
- $7$  Wybierz opcje Biblioteka > Zastosuj zmiany informacji o multimediach, aby aktywować zmiany.

#### W programie Macintosh OS X Twonky Media  $(4.4.2)$

- 1 Podłącz zestaw kina domowego do [routera](#page-11-0)  (patrz 'Podłączanie do sieci komputerowej i Internetu' na str. [10\)](#page-11-0) sieciowego.
- $\frac{2}{3}$  Włącz komputer Macintosh i router.<br>3 Odwiedź strone www.twonkymedia
- Odwiedź stronę www.twonkymedia.com, aby zakupić oprogramowanie lub pobrać 30-dniową wersję próbną na komputer Macintosh.
- 4 Otwórz program Twonky Media w komputerze Macintosh.
	- » Udostępnianie multimediów jest domyślnie włączone, dzięki czemu można od razu dodawać foldery przeznaczone do udostępniania multimediów.
- $5$  Wybierz opcje Basic Setup (Konfiguracja podstawowa) > Sharing (Udostępnianie) a następnie wybierz odpowiednie ustawienia w celu podania lokalizacji folderu lub folderów.
- 6 Wybierz opcję Save Changes (Zapisz zmiany), aby zastosować wprowadzone zmiany.

## <span id="page-19-1"></span>Odtwarzanie zawartości multimedialnej

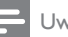

#### Uwaga

- Przed rozpoczęciem odtwarzania zawartości multimediów z komputera upewnij się, że zestaw kina domowego jest podłączony do sieci komputerowej, a oprogramowanie serwera multimediów jest prawidłowo skonfigurowane.
- $1$  Naciśnii przycisk  $\triangle$  (Menu główne).
	- » Zostanie wyświetlone menu główne.
- $2\,$  Wybierz opcie <code>[Przegl</code>adai komputer] i naciśnij przycisk OK.
	- » Zostanie wyświetlona przeglądarka zawartości.
- $\frac{3}{4}$  Wybierz plik i naciśnij przycisk OK.
	- Przyciski odtwarzania umożliwiają sterowanie [odtwarzaniem](#page-15-0) (patrz 'Odtwarzanie płyty' na str. [14](#page-15-0)).

# <span id="page-19-0"></span>Przeglądanie serwisu Net TV

Gdy telewizor jest podłączony do Internetu, można korzystać z serwisu Net TV w celu uzyskiwania dostępu do filmów wideo, zdjęć, muzyki, informacji, gier oraz innych usług sieciowych.

# Uwaga

• Firma Koninklijke Philips Electronics N.V. nie bierze na siebie żadnej odpowiedzialności za treści dostarczane przez dostawców usług Net TV.

## Uzyskiwanie dostępu do portalu Net TV

- 1 Przygotuj połączenie internetowe i [skonfiguruj sieć](#page-11-0) (patrz 'Podłączanie do sieci komputerowej i Internetu' na str. [10\)](#page-11-0).
- $2$  Naciśnij przycisk  $\triangle$  (Menu główne).
	- » Pojawi się menu główne.
- $3$  Wybierz opcję [Przeglądaj serwis NetTV], a następnie naciśnij przycisk OK.
	- » Zostanie wyświetlona strona główna telewizji sieciowej.
- 4 Naciśnij przycisk **przycisków nawigacji**, aby poruszać się po stronach serwisu Net TV lub usługach.
- 5 Naciśnij przycisk OK, aby wyświetlić lub zaznaczyć element.
- **6** Naciśnij przycisk  $\rightarrow$  BACK, aby powrócić do poprzedniej strony, lub przycisk (Menu główne), aby zakończyć.

## Kasowanie historii przeglądania

Skasuj historię przeglądania, aby usunąć z zestawu kina domowego hasła, pliki cookie i dane przeglądania.

- 1 Naciśnij przycisk **a** (Menu główne).<br>2 Mobierz opcje **[Konfiguracia]** i paciś
- Wybierz opcję [Konfiguracja] i naciśnij przycisk OK.
- $3$  Wybierz kolejno [Sieć] > [Wyczyść pamięć przeglądarki Net TV], a następnie naciśnij przycisk OK.

# <span id="page-20-0"></span>Dostęp do internetowych sklepów wideo

Można wypożyczać filmy ze sklepów internetowych za pośrednictwem zestawu kina domowego. Filmy można zobaczyć od razu bądź później.

Wiele internetowych sklepów wideo ma w swojej ofercie ogromną liczbę tytułów, które można wypożyczyć na różny czas, na różnych warunkach i w różnych cenach. W przypadku niektórych sklepów przed wypożyczeniem filmu konieczne jest założenie konta.

#### Co jest potrzebne:

- Szybkie łącze internetowe podłączone do zestawu [kina domowego](#page-11-0) (patrz 'Podłączanie do sieci komputerowej i Internetu' na str. [10\)](#page-11-0).
- Przewód HDMI łączący zestaw kina domowego i telewizor.
- Karta pamięci SD typu SDHC Class 6, z co najmniej 4 GB wolnego miejsca.

## <span id="page-20-1"></span>Formatowanie karty SD

Aby wypożyczać filmy ze sklepów internetowych, konieczne jest wcześniejsze włożenie do gniazda kart SD karty pamięci SD oraz jej sformatowanie. Po sformatowaniu karty należy zostawić ją na miejscu, aby móc zawsze wypożyczyć lub zobaczyć film.

Po pobraniu filmu na kartę można go zobaczyć jedynie w posiadanym zestawie kina domowego. Nie można wyjąć karty pamięci i zobaczyć pobranych na nią filmów w innym urządzeniu.

Jeśli karta zostanie wyjęta i sformatowana w innym urządzeniu, znajdujące się na niej filmy zostaną usunięte. Przed obejrzeniem filmu będzie konieczne ponowne jego pobranie. Formatowanie karty SD

- 1 Przełącz telewizor na źródło sygnału HDMI odpowiednie dla zestawu kina domowego.
- $2$  Włóż karte pamięci SD do gniazda SD CARD w zestawie kina domowego.

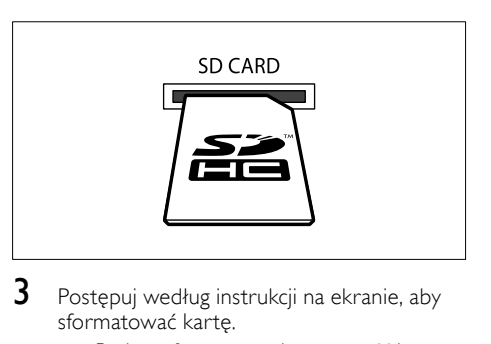

- $3$  Postępuj według instrukcji na ekranie, aby sformatować kartę.
	- » Podczas formatowania zawartość karty zostanie usunięta.
- 4 Po sformatowaniu karty należy pozostawić ją w gnieździe SD CARD.

### <span id="page-20-2"></span>Wypożyczanie i odtwarzanie filmów online

1 Przygotuj [połączenie](#page-11-0) (patrz 'Podłączanie do sieci komputerowej i Internetu' na str. [10](#page-11-0)) z Internetem.

- Naciśnij przycisk **A** (Menu główne).
- Wybierz kolejno: [Przeglądaj serwis NetTV] > Sklepy wideo, a następnie naciśnij przycisk OK.
- 4 Naciśnij przycisk **przycisków nawigacji**, aby przejść do internetowego sklepu wideo, a następnie naciśnij przycisk OK.
- 5 Po wyświetleniu monitu postępuj zgodnie z instrukcjami wyświetlanymi na stronie sklepu wideo, aby zalogować się do konta.
	- » Zostanie wyświetlona opcja pozwalająca wypożyczyć filmy.
	- » Jeśli wcześniej wypożyczono filmy i okres ich wypożyczenia nie dobiegł jeszcze końca, zostanie wyświetlona także opcja oglądania filmów.
- 6 Postępuj zgodnie z instrukcjami wyświetlanymi na stronie sklepu wideo w celu wypożyczenia lub obejrzenia filmu.
	- » Film zostanie pobrany na kartę pamięci SD. Film można obejrzeć od razu lub w dowolnym momencie w okresie wypożyczenia.
- 7 Naciskaj przyciski odtwarzania na pilocie zdalnego sterowania, aby odtwarzać, wstrzymać, wyszukać bądź zatrzymać odtwarzanie filmu.

# <span id="page-21-0"></span>Odtwarzanie z radia

Zestaw umożliwia zaprogramowanie maksymalnie 40 stacji radiowych.

- 1 Sprawdź, czy antena FM została podłączona.<br>2 Naciśnii przycisk RADIO
- 2 Naciśnij przycisk RADIO.

» Jeśli nie zaprogramowano żadnych stacji radiowych, na panelu wyświetlacza pojawi się symbol "AUTO INSTALL...PRESS PLAY". Naciśnij przycisk  $\blacktriangleright$  (Odtwarzanie).

 $3$  Poniższe przyciski umożliwiają sterowanie odtwarzaniem:

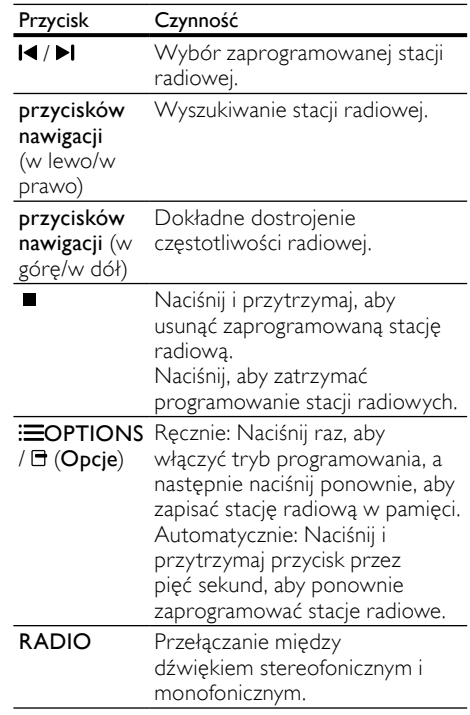

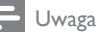

# • Radio AM i radio cyfrowe nie jest obsługiwane.

- Jeśli podczas instalacji tunera radiowego nie zostanie wykryty sygnał stereo lub zostanie wykrytych mniej niż pięć stacji, pojawi się monit o ponowne zaprogramowanie stacji radiowych.
- W celu uzyskania najlepszego odbioru umieść antenę z dala od telewizora lub innych źródeł promieniowania.

# <span id="page-21-1"></span>Podłączanie dźwięku z telewizora i innych urządzeń

Naciśnij kilkakrotnie przyciski JSOURCE / AUDIO SOURCE, aby wybrać wyjście audio podłączonego urządzenia.

# <span id="page-22-0"></span>Odtwarzanie z odtwarzacza MP3

Możliwe jest podłączenie i odtwarzanie plików dźwiękowych z odtwarzacza MP3 i innych zewnętrznych źródeł dźwięku.

- 1 Podłącz odtwarzacz MP3 do zestawu kina domowego w sposób opisany w skróconej instrukcji obsługi.
- 2 Naciśnij kilkakrotnie przyciski JSOURCE / AUDIO SOURCE aż do wyświetlenia opcji "MP3 LINK".
- $3$  W celu wybierania i odtwarzania plików dźwiękowych skorzystaj z elementów sterujących odtwarzacza MP3.

# <span id="page-22-1"></span>Odtwarzanie z odtwarzacza iPod lub telefonu iPhone

Po podłączeniu i zainstalowaniu stacji dokującej Philips do odtwarzacza iPod/telefonu iPhone możesz za pomocą zestawu kina domowego odtwarzać muzykę, filmy i zdjęcia z odtwarzacza iPod lub telefonu iPhone.

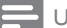

Uwaga

• Urządzenie iPod/iPhone można ładować w podstawce dokującej, gdy zestaw kina domowego znajduje się w trybie iPod.

# Dokowanie odtwarzacza iPod lub telefonu iPhone

- 1 Przesuń suwak do dolnej części podstawki dokującej, do pozycji "STANDARD", a następnie podłącz podstawkę dokującą do zestawu kina domowego.
- 2 Podłącz żółty przewód kompozytowy podstawki dokującej do telewizora.
- $3$  Włącz odtwarzacz iPod lub telefon iPhone i umieść go w podstawce dokującej.
- 4 Na pilocie zestawu kina domowego naciśnij przycisk  $\triangle$  (Menu główne), a następnie wybierz opcję [Przeglądaj odtwarzacz iPod] i naciśnij przycisk OK.

# Słuchanie muzyki

- Zadokuj odtwarzacz iPod lub telefon iPhone.
- 2 Na pilocie zestawu kina domowego naciśnij przycisk DOCK for iPod.
	- » Listy odtwarzania są wyświetlane na ekranie telewizora.
- 3 Naciśnij przyciski przycisków nawigacji i OK, aby wybrać i odtwarzać utwory.

# <span id="page-22-3"></span>Oglądanie filmów lub pokazów slajdów

## Uwaga

- W odtwarzaczu iPod włącz ustawienie TV ON.
- W telefonie iPhone wybierz opcję TV Out.
- 1 Zadokuj odtwarzacz iPod lub telefon iPhone.
- 2 Przełącz telewizor na źródło AV/ VIDEO (zgodnie z żółtym przewodem kompozytowym).
	- » Ekran telewizora wyłączy się.
- $3$  Przeglądaj ekran odtwarzacza iPod lub telefonu iPhone, aby wybrać filmy lub zdjęcia.
- $4$  Naciśnij przycisk  $\blacktriangleright$  (Odtwarzanie), aby odtwarzać filmy i zdjęcia.
	- » Obraz jest wyświetlany na ekranie telewizora.

# <span id="page-22-2"></span>Funkcja Philips EasyLink

Zestaw kina domowego został wyposażony w łącze Philips EasyLink wykorzystujące protokół HDMI CEC (Consumer Electronics Control). Urządzenia zgodne z funkcją EasyLink, podłączone przez złącza HDMI, mogą być kontrolowane za pomocą jednego pilota zdalnego sterowania.

# Uwaga

• Firma Philips nie gwarantuje 100-procentowej współpracy ze wszystkimi urządzeniami HDMI CEC.

- 1 Włącz obsługę funkcji HDMI CEC w telewizorze i pozostałych podłączonych urządzeniach. Więcej informacji można znaleźć w instrukcji obsługi telewizora i urządzeń.
- $\overline{2}$  Naciśnij przycisk  $\bigstar$  (Menu główne).<br>3 Wybierz opcie IKonfiguracial i naciś
- Wybierz opcję [Konfiguracja] i naciśnij przycisk OK.
- $4$  Wybierz kolejno: [EasyLink] > [EasyLink] i naciśnij przycisk OK.
- $5$  Wybierz opcję [Wł.], a następnie naciśnij przycisk OK.
- $6$  Teraz można korzystać z poniższych funkcji sterowania Philips EasyLink.

#### Odtwarzanie jednym przyciskiem

Podczas odtwarzania płyty telewizor automatycznie przełącza się na prawidłowy kanał.

#### Przechodzenie w tryb gotowości jednym przyciskiem

Po naciśnięciu i przytrzymaniu przycisku (Tryb gotowości ) na pilocie zestaw kina domowego oraz wszystkie podłączone urządzenia HDMI CEC (jeśli obsługują funkcję przechodzenia w tryb gotowości jednym przyciskiem) jednocześnie przełączą się w tryb gotowości.

#### Sterowanie dźwiekiem

Podczas odtwarzania dźwięku przesyłanego do zestawu kina domowego zestaw automatycznie przełącza się na odpowiednie źródło dźwięku. Aby odtwarzać dźwięk jednym przyciskiem, włącz tę funkcję i postępuj

zgodnie z instrukcjami wyświetlanymi na ekranie telewizora w celu poprawnego przyporządkowania podłączonych urządzeń do gniazd wejściowych w zestawie kina domowego.

#### Przyporządkowywanie sygnału audio

Aktualizacja przyporządkowywania sygnału audio w przypadku podłączenia nowych urządzeń.

# <span id="page-23-0"></span>5 Zmiana ustawień

W tej części opisano zmianę ustawień zestawu kina domowego.

# Przestroga

• Dla większości z ustawień zestawu zostały już skonfigurowane najlepsze wartości. Jeśli nie ma konkretnego powodu do zmiany danego ustawienia, zaleca się pozostawienie wartości domyślnej.

# <span id="page-23-1"></span>Dostęp do menu ustawień

- 1 Naciśnij przycisk **a** (Menu główne).<br>2 Wybierz opcie **[Konfiguracia]** i paciś
- Wybierz opcję **[Konfiguracja]** i naciśnij przycisk OK.
	- » Zostanie wyświetlone menu ustawień.
- $3$  Wybierz menu ustawień, a następnie naciśnij przycisk OK.

Informacje dotyczące zmiany ustawień zestawu kina domowego można znaleźć w następnych częściach.

Naciśnij przycisk **D BACK**, aby powrócić do poprzedniego menu lub przycisk  $\triangle$ , aby zakończyć.

#### Uwaga

• Ustawienia wyświetlanego w kolorze szarym nie można zmienić.

# <span id="page-23-2"></span>Zmiana ustawień filmów

- 1 Naciśnij przycisk <del> $\triangle$ </del> (Menu główne).<br>2 Wybierz opcie IKonfiguracial i paciś
- Wybierz opcję [Konfiguracja] i naciśnij przycisk OK.
- $3$  Wybierz opcję [Wideo], a następnie naciśnij przycisk OK.
- 4 Wybierz i dostosuj następujące ustawienia:
	- [Obraz TV]: Wybór formatu wyświetlania obrazu dopasowanego do ekranu telewizora.
	- [Obraz HDMI]: Wybór rozdzielczości obrazu HDMI.
- [HDMI Deep Colour]: Wyświetlanie bogatszych kolorów i odcieni, gdy film jest nagrany przy użyciu funkcji Deep Color i telewizor ją obsługuje.
- [Component Video]: Wybór rozdzielczości rozdzielonych składowych sygnału wideo. Płyty DVD zabezpieczone przed kopiowaniem zapewniają obraz wyjściowy tylko w rozdzielczości 480p/576p lub 480i/576i.
- [Film Blu-ray 3D]: wybór wyjścia wideo 3D podczas odtwarzania filmu 3D w zestawie kina domowego. Zestaw kina domowego musi być podłączony do telewizora 3D za pomocą przewodu HDMI.
- [Ustawienia obrazu]: Wybór zdefiniowanego ustawienia kolorów.
- $5$  Naciśnij przycisk OK, aby potwierdzić wybór.

## Uwaga

- Najlepsze ustawienie dla telewizora jest wybierane automatycznie. Przy zmianie ustawienia upewnij się, że jest ono obsługiwane przez telewizor.
- W przypadku ustawień HDMI telewizor musi być podłączony za pośrednictwem złącza HDMI.
- W przypadku ustawień związanych z trybem bez przeplotu lub komponentowym trybem wideo telewizor musi być podłączony za pośrednictwem złącza Component Video.

# <span id="page-24-0"></span>Zmiana ustawień dźwięku

- **1** Naciśnij przycisk **&** (**Menu główne**).<br>**2** Wybierz opcie **IKonfiguracial** i naciś
- Wybierz opcję [Konfiguracja] i naciśnij przycisk OK.
- $3$  Wybierz opcję [Audio], a następnie naciśnij przycisk OK.
- 4 Wybierz i dostosuj następujące ustawienia:
	- [Tryb nocny]: Wybór cichego dźwięku lub pełnego dźwięku dynamicznego. Tryb nocny powoduje wyciszenie głośnych dźwięków i wzmocnienie cichych dźwięków, takich jak mowa.
- [Dźwięk HDMI]: Wybór formatu audio HDMI lub wyłącza wyjście audio HDMI dla telewizora.
- [Konfiguracja 360Sound]: Wybór ustawień dźwięku przestrzennego dla głośników po podłączeniu do zestawu kina domowego mikrofonu do kalibracji.
- [Ustawienia głośników]: Ustawianie poziomu głośności i odległości od głośników w celu uzyskania najlepszego dźwięku przestrzennego w danym pomieszczeniu.
- $5$  Naciśnij przycisk OK, aby potwierdzić wybór.

## Uwaga

- W przypadku ustawień HDMI telewizor musi być podłączony za pośrednictwem złącza HDMI.
- Tryb nocny jest dostępny dla płyt DVD i Bluray z dźwiękiem w systemie Dolby (dla modeli obsługujących odtwarzanie płyt Blu-ray).

# <span id="page-24-1"></span>Automatyczna konfiguracja dźwięku przestrzennego

Podczas pierwszej konfiguracji zestawu kina domowego w menu konfiguracji zostanie wyświetlone polecenie kalibracji głośników w celu uzyskania najlepszego efektu dźwięku przestrzennego. Jeśli głośniki zostaną przesunięte lub zmieniony zostanie układ pokoju, należy ponownie przeprowadzić kalibrację, aby móc dalej cieszyć się najwyższej jakości dźwiękiem. Przed rozpoczęciem kalibracji upewnij się, że mikrofon do kalibracji znajduje się w odległości mniejszej niż 5 m od każdego z głośników. Jeśli ta odległość jest większa, skonfiguruj dźwięk [ręcznie](#page-25-0) (patrz 'Ręczna konfiguracja dźwięku przestrzennego' na str. [24](#page-25-0)).

Podłącz głośniki i subwoofer w sposób opisany w skróconej instrukcji obsługi. Aby uzyskać najlepszy efekt dźwięku przestrzennego, obróć głośniki tylne w taki sposób, aby podczas odtwarzania były one zwrócone w Twoim kierunku.

2 Podłącz mikrofon do kalibracji do złącza MP3 LINK zestawu kina domowego i umieść go na wysokości uszu.

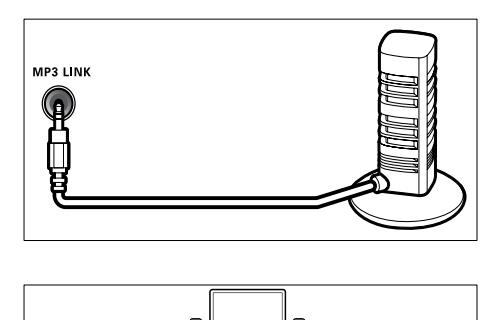

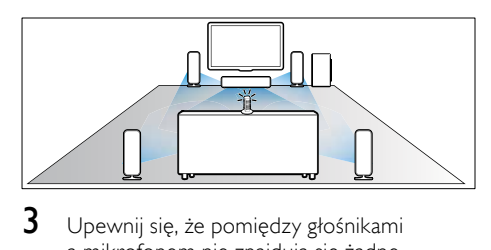

- $3$  Upewnij się, że pomiędzy głośnikami a mikrofonem nie znajdują się żadne przeszkody, a w pomieszczeniu panuje cisza. W tym celu wyłącz telewizor i radio, zamknij drzwi i okna oraz wyłącz klimatyzację. Nie kładź mikrofonu na głośniku.
- $4$  Na pilocie zdalnego sterowania zestawu kina domowego naciśnii przycisk  $\bigoplus$  (Menu główne) i wybierz kolejno: [Konfiguracja] > [Audio] > [Konfiguracja 360Sound].
- 5 Postepuj według instrukcji na ekranie, aby zakończyć konfigurację dźwięku.
	- » Podczas kalibracji głośniki oraz subwoofer wyemitują serię sygnałów testowych. Dźwięki te są normalne – nie należy zmieniać głośności ani przesuwać głośników; należy także upewnić się, że do czasu zakończenia kalibracji w pomieszczeniu panuje cisza.
- 6 Po zakończeniu kalibracji odłącz mikrofon do kalibracji.

# <span id="page-25-0"></span>Ręczna konfiguracja dźwięku przestrzennego

Zestaw kina domowego jest wyposażony w mikrofon do kalibracji, który pozwala automatycznie skalibrować głośniki. Jeśli głośniki znajdują się w odległości większej niż 5 m od mikrofonu do kalibracji, wciąż można uzyskać najlepszej jakości dźwięk przestrzenny, przeprowadzając ręczną konfigurację.

- 1 Podłącz głośniki i subwoofer w sposób opisany w skróconej instrukcji obsługi. Aby uzyskać najlepszy efekt dźwięku przestrzennego, obróć głośniki tylne w taki sposób, aby podczas odtwarzania były one zwrócone w Twoim kierunku.
- 2 Na pilocie zdalnego sterowania zestawu kina domowego naciśnij przycisk  $\spadesuit$  (Menu główne) i wybierz kolejno: [Konfiguracja] > [Audio] > [Ustawienia głośników].
- 3 Wprowadź odległość dla każdego z głośników, a następnie odsłuchaj sygnały testowe i dostosuj głośność.

# <span id="page-25-1"></span>Konfiguracja sieci

- 1 Naciśnij przycisk **a** (Menu główne).<br>2 Wybierz opcie **IKonfiguracial** i paciś
- Wybierz opcję [Konfiguracja] i naciśnij przycisk OK.
- $3$  Wybierz opcje **[Sieć]**, a nastepnie naciśnij przycisk OK.
- 4 Wybierz i dostosuj następujące ustawienia:
	- [Instalacja sieci] : Uruchomienie konfiguracji przewodowej (Ethernet) lub bezprzewodowej. Wykonaj poniższe czynności, aby skonfigurować połączenie z siecią.
	- [Wyświetl ustawienia sieci] : Wyświetlanie bieżących ustawień sieciowych.
	- [Wyświetl ustawienia sieci bezprzewodowej] : Wyświetlanie bieżących ustawień sieci Wi-Fi.
	- [Lokalizacja użytkownika usług Net TV] : Wybór lokalizacji dostępu do zawartości i usług Net TV.

Polski

- [Wyczyść pamięć przeglądarki Net TV] : Kasowanie pamięci usługi Net TV, usuwanie tymczasowo pobranych plików (np. plików cookie) przeglądarki Net TV.
- 5 Naciśnij przycisk OK, aby potwierdzić wybór.

# <span id="page-26-0"></span>Konfiguracja złącza EasyLink

- 1 Naciśnij przycisk **a** (Menu główne).<br>2 Wybierz opcie **[Konfiguracia]** i naciś
- Wybierz opcję [Konfiguracja] i naciśnij przycisk OK.
- 3 Wybierz opcje [EasyLink], a następnie naciśnij przycisk OK.
- 4 Wybierz i dostosuj następujące ustawienia:
	- [EasyLink] : Włączanie lub wyłączanie funkcii EasyLink.
	- [Odtw. 1 przycis.] : Włączanie i wyłączanie funkcji odtwarzania jednym przyciskiem.

Jeśli ta opcja jest włączona, można za pomocą pilota zdalnego sterowania włączyć odtwarzanie płyty w zestawie kina domowego, a telewizor automatycznie przełączy się na właściwy kanał.

• [Gotow. 1 przycis.] : Włączanie i wyłączanie funkcji przechodzenia w tryb gotowości jednym przyciskiem.

> Jeśli ta opcja jest włączona, umożliwia przełączenie zestawu kina domowego w tryb gotowości za pomocą pilota zdalnego sterowania telewizora lub podłączonych urządzeń HDMI CEC.

• [Sterowanie dźwiękiem] : Włączanie lub wyłączanie funkcji sterowania dźwiękiem.

> Jeśli ta opcja jest włączona, postępuj zgodnie z instrukcjami wyświetlanymi na ekranie telewizora, aby przyporządkować sygnał audio z podłączonych urządzeń do odpowiednich gniazd audio zestawu kina domowego. Zestaw kina domowego automatycznie przełączy się na źródło audio podłączonego urządzenia.

- [Mapowanie audio] : Aktualizacja przyporządkowywania sygnału audio w przypadku podłączenia nowych urządzeń.
- 5 Naciśnij przycisk OK, aby potwierdzić wybór.

## Uwaga

• Podłączone urządzenia muszą być włączone i podłączone za pośrednictwem złącza HDMI.

# <span id="page-26-1"></span>Tryb Multiview

Telewizor Philips 21:9 Cinema TV (model 58PFL9955H/12) umożliwia oglądanie obrazów z dwóch źródeł wideo wyświetlanych obok siebie. Dostępne źródła to:

- sygnał wideo z zestawu kina domowego,
- sygnał TV, oraz
- sygnał Net TV.

Informacje dotyczące sposobu konfiguracji trybu Multi-view można znaleźć w instrukcji obsługi telewizora.

# <span id="page-26-2"></span>Zmiana ustawień preferencyjnych

- 1 Naciśnij przycisk **a** (Menu główne).<br>2 Wybierz opcie **IKonfiguracial** i paciś
- Wybierz opcie **[Konfiguracia]** i naciśnii przycisk OK.
- 3 Wybierz opcję [Preferencja], a następnie naciśnij przycisk OK.
- 4 Wybierz i dostosuj następujące ustawienia:
	- [Język menu] : Wybór domyślnego języka menu ekranowego.
	- [Audio] : Wybór języka ścieżki dźwiękowej płyty wideo.
	- [Napisy] : Wybór języka napisów dialogowych filmu wideo.
	- [Menu płyty] : Wybór języka menu płyty wideo.
	- [Nadzór rodzicielski] : Ograniczanie dostępu do płyt z informacjami o

klasyfikacji. Aby odtwarzać wszystkie płyty bez względu na klasyfikację, wybierz poziom "8".

- [Wygaszacz ekranu] : Włączanie lub wyłączanie trybu wygaszacza ekranu. Jeśli opcja ta jest włączona, wyświetlacz wchodzi w tryb bezczynności po 10 minutach braku aktywności (np. w trybie wstrzymania lub gdy odtwarzanie jest zatrzymane).
- [Automatyczne przenoszenie napisów] : Włączanie lub wyłączanie przenoszenia napisów. Po włączeniu automatycznie dopasowuje położenie napisów do ekranu telewizora.
- **[Zmień hasło]** : Ustawianie lub zmiana kodu PIN w celu odtwarzania płyty z ograniczeniami odtwarzania. Jeśli nie znasz lub nie pamiętasz kodu PIN, wprowadź "0000".
- [Panel wyświetlacza] : Zmiana jasności panelu wyświetlacza.
- [Autom. gotowość] : Włączanie lub wyłączanie automatycznego trybu gotowości. Jeśli opcja jest włączona, następuje automatyczne przełączanie w tryb gotowości po 30 minutach braku aktywności użytkownika (np. po wstrzymaniu lub zatrzymaniu odtwarzania).
- [VCD PBC] : Wyświetlanie lub pomijanie menu zawartości płyt VCD i SVCD.
- [Wyłącznik czasowy] : Ustawianie wyłącznika czasowego przełączającego zestaw kina domowego w tryb gotowości po upływie określonego czasu.
- 5 Naciśnij przycisk OK, aby potwierdzić wybór.

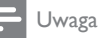

- Jeśli wśród dostępnych języków nie ma tego, którego szukasz, możesz z listy wybrać opcję [Inne] i wprowadzić czterocyfrowy kod języka podany na końcu instrukcji.
- Jeśli wybrano język, który nie jest dostępny na płycie, zostanie wybrany domyślny język płyty.

# <span id="page-27-0"></span>Zmiana ustawień zaawansowanych

- 1 Naciśnij przycisk **a** (Menu główne).<br>2 Wybierz opcie **IKonfiguracial** i paciś
- Wybierz opcję [Konfiguracja] i naciśnij przycisk OK.
- 3 Wybierz opcję [Zaawansowane], a następnie naciśnij przycisk OK.
- 4 Wybierz i dostosuj następujące ustawienia:
	- [Zabezpieczenie BD-Live] : Ograniczenie lub umożliwienie dostępu do serwisu BD-Live.
	- [Ulepszony dźwięk] : Włączanie lub wyłączanie przetwarzania dźwięku z głośników.
	- [Aktualizacja oprogramowania] : Wybór aktualizacji oprogramowania z sieci lub z urządzenia pamięci masowej USB.
	- [Wyczyść pamięć] : Kasowanie lokalnej pamięci, usuwanie pobranych wcześniej plików BD-Live. W przypadku używania urządzenia pamięci masowej USB lokalnym folderem jest "BUDA".
	- [Kod VOD DivX®] : Wyświetlanie kodu rejestracji DivX VOD dla zestawu kina domowego.
	- [Info o wersji] : Wyświetlanie informacji o wersji oprogramowania zestawu kina domowego.
	- [Przywróć ustawienia domyślne] : Przywracanie ustawień fabrycznych dla zestawu kina domowego.
- 5 Naciśnij przycisk OK, aby potwierdzić wybór.

# Uwaga

- Nie można ograniczyć dostępu do Internetu na fabrycznie nagranych płytach Blu-ray.
- Przed zakupem filmów w formacie DivX i rozpoczęciem ich odtwarzania przy użyciu zestawu kina domowego należy na stronie www.divx.com zarejestrować zestaw za pomocą kodu DivX VOD.
- Nie można przywrócić domyślnego ustawienia zabezpieczenia rodzicielskiego.

# <span id="page-28-0"></span>6 Aktualizacja oprogramowania

Aby sprawdzić nowe aktualizacje, porównaj bieżącą wersję oprogramowania zestawu kina domowego z najnowszą wersją dostępną na stronie internetowej firmy Philips.

# <span id="page-28-1"></span>Sprawdź wersję oprogramowania

- 1 Naciśnij przycisk  $\triangle$  (Menu główne).<br>2 Wybierz opcie **[Konfiguracia]** i nacis
- Wybierz opcję [Konfiguracja] i naciśnij przycisk OK.
- $3$  Wybierz kolejno: [Zaawansowane] > [Info o wersji] i naciśnij przycisk OK.
	- » Wyświetlona zostanie wersja oprogramowania.

# <span id="page-28-2"></span>Aktualizacia oprogramowania przez sieć

- 1 Przygotuj [połączenie](#page-11-0) (patrz 'Podłączanie do sieci komputerowej i Internetu' na str. [10](#page-11-0)) z Internetem.
- $2$  Naciśnij przycisk  $\triangle$  (Menu główne) i wybierz opcję [Konfiguracja].
- $3$  Wybierz kolejno: [Zaawansowane]  $>$ [Aktualizacja oprogramowania] > [Sieć].
	- » Jeśli znaleziono aktualizację, zostanie wyświetlony komunikat z prośbą o rozpoczęcie lub anulowanie procesu aktualizacji.
- 4 Postępuj zgodnie ze wskazówkami wyświetlanymi na ekranie telewizora, aby potwierdzić aktualizację.
	- » Po zakończeniu zestaw kina domowego automatycznie wyłączy się i włączy ponownie.
	- Jeśli tak się nie stanie, odłącz przewód zasilający na kilka sekund, a następnie podłącz go ponownie.

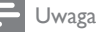

• Jeśli zestaw kina domowego nie może połączyć się z serwerem Philips, naciśnij przycisk  $\triangle$  (Menu główne) i wybierz kolejno: [Konfiguracja] > [Sieć] > [Instalacja sieci], aby skonfigurować sieć.

# <span id="page-28-3"></span>Aktualizacja oprogramowania z urządzenia USB

- 1 Sprawdź najnowszą wersję oprogramowania na stronie www.philips.com/support.
	- Znajdź swój model i kliknij pozycję "oprogramowanie i sterowniki".
- $2 \,$  W katalogu głównym urządzenia pamięci masowej USB utwórz folder o nazwie "UPG".
- $3$  Pobierz oprogramowanie do folderu .. UPG" w urządzeniu pamięci masowej USB.
- **4** Rozpakuj oprogramowanie w folderze " $\lambda$ UPG".
- 5 Podłącz urządzenie pamięci masowej USB do zestawu kina domowego.
- $6$  Naciśnij przycisk  $\triangle$  (Menu główne) i wybierz opcję [Konfiguracja].
- $7$  Wybierz kolejno: [Zaawansowane] > [Aktualizacja oprogramowania] > [USB].
- 8 Postepuj zgodnie ze wskazówkami wyświetlanymi na ekranie telewizora, aby potwierdzić aktualizację.
	- » Po zakończeniu zestaw kina domowego automatycznie wyłączy się i włączy ponownie.
	- Jeśli tak się nie stanie, odłącz przewód zasilający na kilka sekund, a następnie podłącz go ponownie.

# Przestroga

• Podczas procesu aktualizacji nie wyłączaj zasilania i nie odłączaj urządzenia pamięci USB, ponieważ może to spowodować uszkodzenie zestawu kina domowego.

# <span id="page-29-0"></span>Aktualizacja elektronicznej instrukcji obsługi

- 1 Sprawdź bieżaca wersie elektronicznej instrukcji obsługi zainstalowanej w zestawie [kina](#page-28-1) (patrz 'Sprawdź wersję oprogramowania' na str. [27](#page-28-1)) domowego.
- 2 Podłącz urządzenie pamięci masowej USB do komputera.
- $3$  W przeglądarce internetowej przejdź do adresu www.philips.com/support i wyszukaj swój produkt.
- 4 Kliknij pozycję "Oprogramowanie i sterowniki" na lewym panelu, a następnie zlokalizuj opcję "Elektroniczna instrukcja". Elektroniczna instrukcja obsługi jest skompresowana i znajduje się w archiwum \*.zip.
- $5$  Jeśli plik \*.zip na stronie pomocy technicznej firmy Philips jest nowszej wersji niż plik w posiadanym zestawie kina domowego, wtedy pobierz ten plik do katalogu głównego w urządzeniu pamięci masowej USB.
- 6 Rozpakuj pobrany plik w katalogu głównym w urządzeniu pamięci masowej USB.
	- → Plik pod nazwą "HTSxxxxeDFU.zip" został rozpakowany do folderu "NUPG" w urządzeniu pamięci masowej USB. "xxxx" to numer modelu Twojego zestawu kina domowego.
- 7 Odłacz urządzenie pamięci masowej USB od komputera i podłącz je do zestawu kina domowego.
- $8$  Naciśnii przycisk  $\triangle$  (Menu główne).
	- Upewnij się, że w kieszeni zestawu nie ma żadnej płyty oraz że kieszeń jest zamknięta.
- **9** Naciśnij  $[3]$ ,  $[3]$  i  $[8]$  na pilocie.
	- » Rozpocznie się proces aktualizacji oprogramowania. Po zakończeniu zestaw kina domowego automatycznie wyłączy się i włączy ponownie.
- 10 Po zakończeniu wyjmij urządzenie pamięci masowej USB ze złącza zestawu kina domowego.

## Przestroga

- Podczas procesu aktualizacji nie należy wyłączać zasalania ani odłączać urządzenia pamięci masowej USB.
- Jeśli podczas aktualizacji nastąpi awaria zasilania, nie należy odłączać pamięci flash USB od zestawu kina domowego. Zestaw kina domowego będzie kontynuować aktualizację po przywróceniu zasilania.
- leśli podczas aktualizacji wystąpił bład, należy ponownie przeprowadzić procedurę. Jeśli błąd wystąpi ponownie, skontaktuj się z biurem obsługi klienta firmy Philips.

# <span id="page-30-0"></span>7 Dane techniczne produktu

### Uwaga

• Dane techniczne i wygląd zewnętrzny mogą ulec zmianie bez powiadomienia.

#### Kod regionu

Numer obsługiwanego regionu można znaleźć z tyłu lub na spodzie zestawu kina domowego.

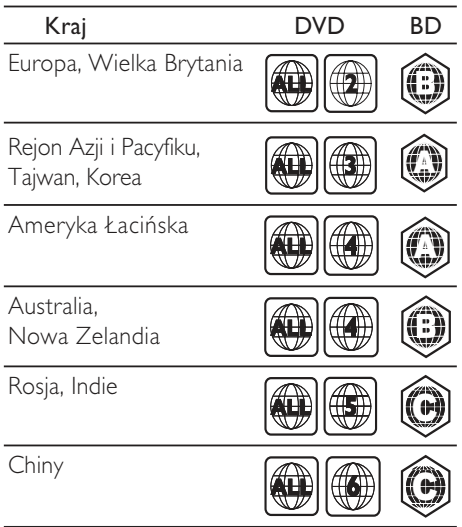

#### Odtwarzane nośniki

• AVCHD, BD-RE, BD-Video, DVD-Video, DVD+R/+RW, DVD-R/-RW, DVD+R/-R DL, CD-R/CD-RW, Audio CD, Video CD/SVCD, zdjęcia, MP3 media, WMA media, DivX (Ultra)/DivX Plus HD media, urządzenie pamięci masowej USB

#### Format pliku

- Audio: .mp3, .wma, .wav
- Wideo: .avi, .divx, .mp4, .mkv, .wmv
- Obrazy: .jpg, .gif, .png

#### Wzmacniacz

- Całkowita moc wyjściowa: 800 W RMS
- Pasmo przenoszenia: 40 Hz–20 kHz / ±3 dB
- Odstęp sygnału od szumu: > 65 dB (CCIR) / (poziom dźwięku A)
- Czułość wejściowa:
	- AUX1, AUX2: 400 mV
	- MP3 LINK: 150 mV

## **Wideo**

- System sygnału: PAL / NTSC
- Wyjście rozdzielonych składowych sygnału wideo: 480i/576i, 480p/576p, 720p, 1080i
- Wyjście HDMI: 480i/576i, 480p/576p, 720p, 1080i, 1080p, 1080p24

## Audio

- Cyfrowe wejście audio S/PDIF:
	- Koncentryczne: IEC 60958-3
	- Optyczne: TOSLINK
- Częstotliwość próbkowania:
	- MP3: 32 kHz, 44,1 kHz, 48 kHz
	- WMA: 44,1 kHz, 48 kHz
- Stała szybkość kompresji:
	- MP3: 112 Kb/s–320 Kb/s
	- WMA: 48 kb/s–192 kb/s

## Radio

- Zakres strojenia:
	- Europa/Chiny: FM 87,5–108 MHz (50 kHz);
	- Rejon Azji i Pacyfiku/Rosja/Ameryka Łacińska/Indie: FM 87,5–108 MHz (50/100 kHz)
- Odstęp sygnału od szumu: FM 55 dB
- Pasmo przenoszenia: FM 60 Hz-12,5 kHz  $/ + 3$  dB

## USB

- Zgodność: szybkie złącze USB (2.0)
- Obsługiwana klasa UMS (klasa pamięci masowej USB)
- System plików: NTFS, FAT16, FAT32
- Maksymalna obsługiwana pamięć: < 160 GB.

# Jednostka centralna

- Zasilanie:
	- Europa/Chiny: 220–240 V, ~50 Hz;
	- Ameryka Łacińska/Rejon Azji i Pacyfiku: 110–127 V / 220–240 V,  $-50-60$  Hz:
	- Rosja/Indie: 220–240 V, ~50 Hz
- Pobór mocy: 125 W
- Pobór mocy w trybie gotowości: ≤ 0,22 W
- Wymiary (S x W x G): 437 x 75 x 342 (mm)
- Waga: 4,5 kg

## Subwoofer

- Impedancja: 4 omy
- Przetworniki: głośnik niskotonowy 165 mm  $(6,5")$
- Pasmo przenoszenia: 20 Hz–150 Hz
- Wymiary (S x W x G): 196 x 397 x 342 (mm)
- Waga: 6,4 kg
- Długość przewodu: 3 m

## Głośniki

- System: pełnozakresowe satelitarne
- Impedancja głośnika: 4 omy (centralny), 6 omów (przednie/tylne)
- Przetworniki:
	- Centralny: 2 głośniki niskotonowe 2,5" + głośnik wysokotonowy 1" z miękką kopułką
	- Przednie/tylne: 2 głośniki pełnozakresowe 2,5" + głośnik niskotonowy 2,5" + głośnik wysokotonowy 1" z miękką kopułką
- Pasmo przenoszenia: 150 Hz–20 kHz
- Wymiary  $(S \times W \times G)$ :
	- Centralny:  $435 \times 85 \times 111$  (mm)
	- Przednie/tylne:  $99 \times 247 \times 117$  (mm)
- Waga:
	- Centralny: 1,67 kg
	- Przednie/tylne : 1,17 kg/każdy
- Długość przewodu:
	- Centralny: 2 m
	- Przednie: 3 m
	- Tylne: 10 m

## Dane techniczne lasera

- Typ lasera (dioda): InGaN/AIGaN (BD), AIGaInP (DVD/CD)
- Długość fali: 405 +5 nm / -5 nm (BD), 655 +5 nm / -10 nm (DVD), 790 +10 nm / -10 nm (CD)
- Moc wyjściowa (maks. wskazania): 20 mW (BD), 6 mW (DVD), 7 mW (CD)

# <span id="page-31-0"></span>8 Rozwiązywanie problemów

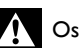

# **Ostrzeżenie**

• Ryzyko porażenia prądem. Nigdy nie zdejmuj obudowy urządzenia.

Aby zachować ważność gwarancji, nigdy nie próbuj samodzielnie naprawiać urządzenia.

W przypadku problemów w trakcie korzystania z produktu przed wezwaniem serwisu wykonaj poniższe czynności sprawdzające. Jeśli problem pozostanie nierozwiązany, w celu uzyskania pomocy technicznej zarejestruj swój produkt na stronie www.philips.com/welcome.

W przypadku kontaktu z firmą Philips należy podać numer modelu i numer seryjny urządzenia. Numer modelu i numer seryjny można znaleźć z tyłu lub na spodzie urządzenia. Zapisz numery tutaj: Nr modelu

Nr seryjny \_\_\_\_\_\_\_\_\_\_\_\_\_\_\_\_\_\_\_\_\_\_\_\_\_\_\_

# <span id="page-31-1"></span>Jednostka centralna

#### Zestaw kina domowego nie reaguje na naciśnięcia przycisków.

• Odłącz zestaw kina domowego od gniazdka elektrycznego na kilka minut, a następnie podłącz zestaw ponownie.

# <span id="page-31-2"></span>Obraz

## Brak obrazu.

• Sprawdź, czy w telewizorze zostało włączone odpowiednie wejście dla zestawu kina domowego.

## Brak obrazu przy zastosowaniu połączenia HDMI.

- Zmień ustawienie obrazu HDMI lub poczekaj 15 sekund na automatyczne przywrócenie ustawień.
- Sprawdź, czy przewód HDMI nie jest uszkodzony. Wymień przewód HDMI na nowy.

#### Brak obrazu po zastosowaniu połączenia przy użyciu gniazd rozdzielonych składowych sygnału wideo (Y Pb Pr).

• Jeśli dla połączenia wideo HDMI wybrano ustawienie [Auto] lub [1080p/24Hz], sygnał wideo nie będzie przesyłany za pośrednictwem połączenia rozdzielonych składowych sygnału wideo (Component). Zmień ustawienie obrazu HDMI lub usuń połączenie HDMI.

#### Brak sygnału obrazu o wysokiej rozdzielczości na telewizorze.

- Upewnij się, że płyta zawiera obraz o wysokiej rozdzielczości.
- Upewnij się, że telewizor obsługuje obraz o wysokiej rozdzielczości.

# <span id="page-32-0"></span>Dźwiek

## Brak dźwięku.

• Sprawdź, czy przewody audio są podłączone i wybierz odpowiednie źródło sygnału (np. JSOURCE / AUDIO SOURCE), aby wybrać urządzenie, z którego ma być odtwarzany dźwięk.

#### Brak dźwięku przy zastosowaniu połączenia HDMI.

- Odtwarzanie dźwięku może nie być możliwe, jeśli podłączone urządzenie nie obsługuje formatu HDCP (High-bandwidth Digital Content Protection) lub obsługuje jedynie standard DVI. Użyj analogowego lub cyfrowego połączenia audio.
- Sprawdź, czy nie została włączona opcja [Dźwięk HDMI].

#### Brak dźwięku z programów telewizyjnych.

• Za pomocą przewodów audio połącz wejście audio zestawu kina domowego z wyjściem audio telewizora, następnie naciśnij kilkakrotnie przyciski SOURCE / AUDIO SOURCE, aby wybrać odpowiednie źródło dźwięku.

#### Zniekształcony dźwięk lub echo.

• Jeśli dźwięk ma być emitowany z zestawu kina domowego, upewnij się, że dźwięk w telewizorze jest wyciszony.

### Dźwięk nie jest zsynchronizowany z obrazem.

1) Naciśnii przyciski **IIISOUND SETTINGS** / **III (Opcje dźwięku)**. 2) Naciśnij kilkakrotnie przycisk przycisków nawigacji (w lewo/ prawo) aż wyświetli się AUDIO SYNC, a następnie naciśnij przyciskOK. 3) Naciśnij przycisk przycisków nawigacji (w górę/dół), aby zsynchronizować dźwięk z obrazem.

#### Nie można skalibrować głośników, korzystając z mikrofonu do kalibracii.

- Upewnij się, że głośniki, subwoofer oraz mikrofon do kalibracji zostały podłączone w sposób opisany w skróconej instrukcji obsługi.
- Spróbuj ustawić głośniki w innych miejscach, a następnie skalibruj je ponownie.
- Upewnij się, że wykonujesz wszystkie czynności wymagane do przeprowadzenia automatycznej [kalibracji](#page-24-1) (patrz 'Automatyczna konfiguracja dźwięku przestrzennego' na str. [23\)](#page-24-1).
- Jeśli nie możesz skalibrować głośników automatycznie lub ustawienia automatyczne nie są zadawalające, ustaw głośniki [ręcznie](#page-25-0) (patrz 'Ręczna konfiguracja dźwięku przestrzennego' na str. [24\)](#page-25-0).

# <span id="page-32-1"></span>**Odtwarzanie**

## Nie można odtworzyć płyty.

- Wyczyść płytę.
- Sprawdź, czy zestaw kina domowego obsługuje tę [płytę](#page-30-0) (patrz 'Dane techniczne produktu' na str. [29](#page-30-0)).
- Upewnij się, że zestaw kina domowego obsługuje kod regionu płyty.
- W przypadku płyty DVD-RW lub DVD-R upewnij się, że płyta jest zamknięta.

#### Nie można odtwarzać filmów w formacie DivX.

- Upewnij się, że plik DivX został zapisany w formacie "kina domowego" przy użyciu kodeka DivX.
- Upewnij się, że plik wideo DivX jest kompletny.

#### Napisy DivX nie są prawidłowo wyświetlane.

- Upewnij się, że nazwa pliku z napisami jest taka sama jak nazwa pliku z filmem.
- Wybierz prawidłowy zestaw znaków: 1) Naciśnii przyciski **OPTIONS** / **F** (Opcie). 2) Wybierz [Zestaw znaków]. 3) Wybierz obsługiwany zestaw znaków. 4) Naciśnij przycisk OK.

#### Nie można odczytać zawartości urządzenia pamięci masowej USB.

- Sprawdź, czy format danych w urządzeniu pamięci masowej USB jest [zgodny z](#page-30-0)  [zestawem kina domowego](#page-30-0) (patrz 'Dane techniczne produktu' na str. [29](#page-30-0)).
- Upewnij się, że urządzenie pamięci masowej USB zostało sformatowane w systemie plików obsługiwanym przez zestaw kina domowego.

#### Na ekranie telewizora pojawia się napis "No entry" (Brak pozycji) lub znak "x".

• Operacja jest niedostępna.

### Funkcja EasyLink nie działa.

• Upewnij się, że zestaw jest podłączony do telewizora firmy Philips zgodnego ze standardem EasyLink, a funkcia EasyLink jest włączona.

#### Nie chcę, aby zestaw kina domowego włączał się podczas włączania telewizora.

• Jest to prawidłowe zachowanie funkcji Philips EasyLink (HDMI-CEC). Aby zestaw kina domowego działał niezależnie, wyłącz funkcję EasyLink.

#### Nie można uzyskać dostępu do serwisu BD-Live.

- Sprawdź [połączenie sieciowe](#page-11-0) (patrz 'Podłączanie do sieci komputerowej i Internetu' na str. [10\)](#page-11-0) lub [upewnij się, że](#page-12-1)  [połączenie z siecią zostało skonfigurowane.](#page-12-1)  (patrz 'Konfiguracja sieci' na str. [11](#page-12-1))
- [Wyczyść pamięć.](#page-27-0) (patrz 'Zmiana ustawień zaawansowanych' na str. [26\)](#page-27-0)
- Upewnij się, że płyta Blu-ray obsługuje funkcję BD-Live.

#### Zawartość wideo odtwarzacza iPod/telefonu iPhone (filmy, zdjęcia, klipy wideo itd.) nie jest wyświetlana w telewizorze.

• Funkcja przeglądania zawartości wideo i zdjęć nie jest obsługiwana, dlatego możesz przeglądać zawartość wideo i zdjęcia jedynie w odtwarzaczu iPod/telefonie iPhone.

#### Nie można wyświetlać w telewizorze zdjęć z odtwarzacza iPod/telefonu iPhone.

- Podłącz żółty przewód kompozytowy podstawki dokującej do telewizora.
- Przełącz telewizor na źródło AV/ VIDEO (zgodnie z żółtym przewodem kompozytowym).
- Naciśnij przycisk PLAY na odtwarzaczu iPod lub telefonie iPhone, aby uruchomić pokaz slajdów.

#### Podczas odtwarzania muzyki z urządzenia iPod lub iPhone w stacji dokującej dźwięk jest przerywany.

• Upewnij się, że w urządzeniu iPod lub iPhone zainstalowano najnowsze oprogramowanie sprzętowe. Więcej informacji można znaleźć na stronie internetowej pomocy technicznej urządzenia iPod lub iPhone.

## Film 3D jest odtwarzany w trybie 2D.

- Upewnij się, że zestaw kina domowego jest podłączony do telewizora z technologią 3D za pomocą przewodu HDMI.
- Upewnij się, że płyta znajdująca się w urządzeniu to płyta Blu-ray 3D.
- Sprawdź, czy ustawienie [Film Blu-ray 3D] jest [włączone](#page-23-2) (patrz 'Zmiana ustawień filmów' na str. [22\)](#page-23-2).

## Ekran telewizora jest czarny.

- Upewnij się, że zestaw kina domowego jest podłączony do telewizora za pomocą przewodu HDMI.
- Przełącz telewizor na właściwe źródło sygnału HDMI.

#### Nie mogę pobrać filmu z internetowego sklepu wideo.

- Upewnij się, że zestaw kina domowego jest podłączony do telewizora za pomocą przewodu HDMI.
- Upewnij się, że karta SD znajduje się w gnieździe oraz że została sformatowana.
- Upewnij się, że na karcie SD znajduje się ilość wolnego miejsca wymagana do pobrania filmu, oraz że typ karty SD to SDHC Class 6.
- Upewnij się, że opłata za film została uregulowana i że nie minął jeszcze okres, na jaki film został wypożyczony.
- Sprawdź [połączenie](#page-11-0) (patrz 'Podłączanie do sieci komputerowej i Internetu' na str. [10](#page-11-0))sieciowe.
- Aby uzyskać więcej pomocy, skontaktuj się z internetowym sklepem wideo.

# <span id="page-34-0"></span>Sieć

# Sieć bezprzewodowa nie została znaleziona lub jest zakłócana.<br>• Unewnii s

- Upewnij się, że sieć bezprzewodowa nie jest zakłócana przez kuchenki mikrofalowe, telefony DECT lub inne urządzenia Wi-Fi znajdujące się w pobliżu.
- Jeśli sieć bezprzewodowa nie działa prawidłowo, spróbuj zainstalować sieć przewodową.

# <span id="page-34-1"></span>9 Indeks

# A

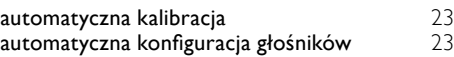

# B

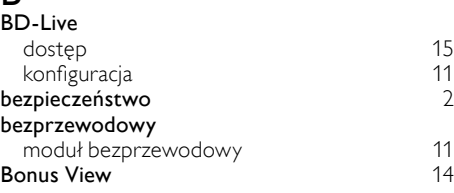

# $\overline{\phantom{0}}$

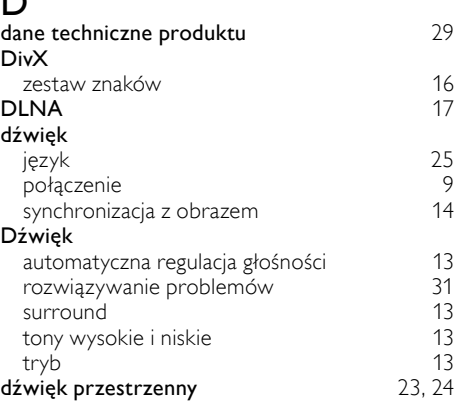

# E

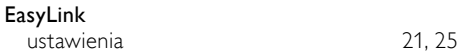

# F

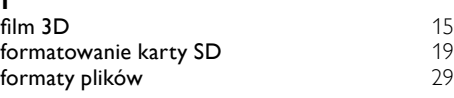

# H

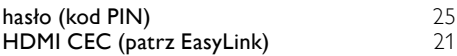

Polski

#### I Internet

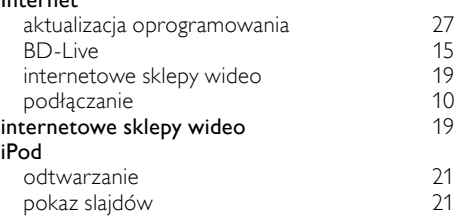

## J język

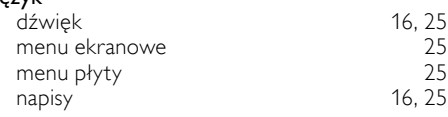

# $\overline{\mathsf{K}}$

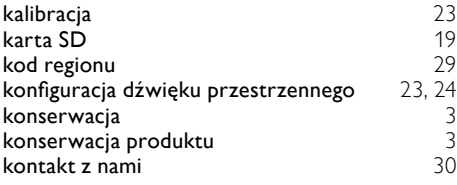

# M

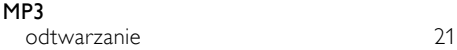

# N

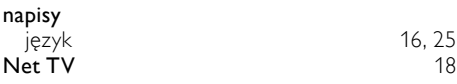

# $\overline{\overline{O}}$

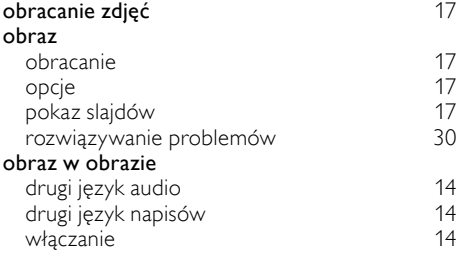

#### odtwarzanie

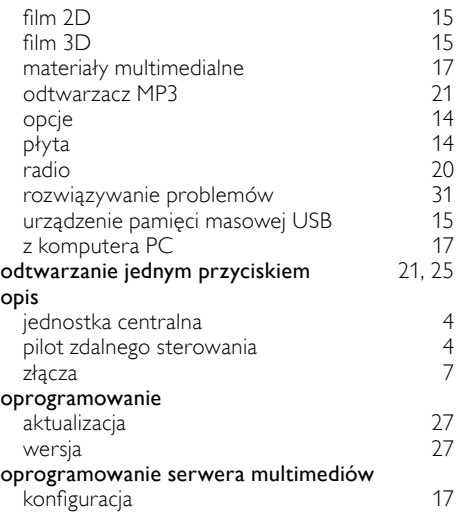

# P

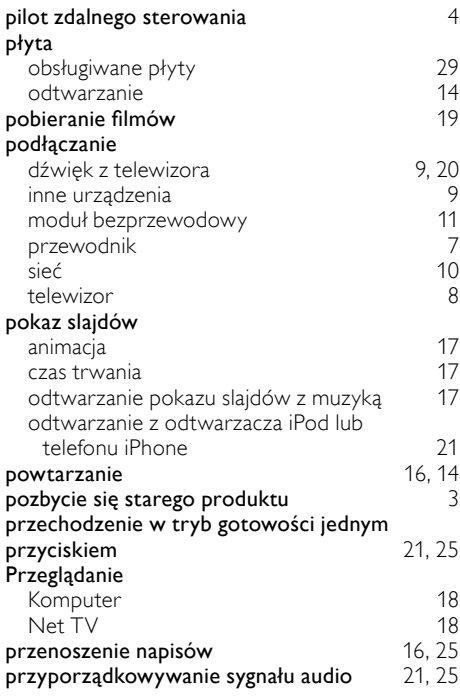

# R

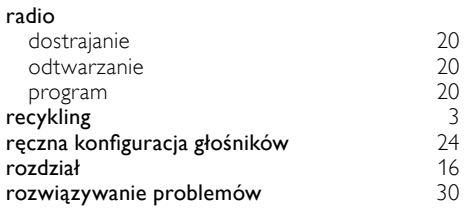

# $\overline{s}$

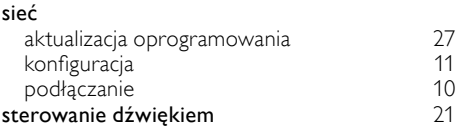

# $\overline{T}$

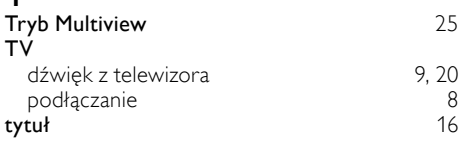

# $\overline{U}$

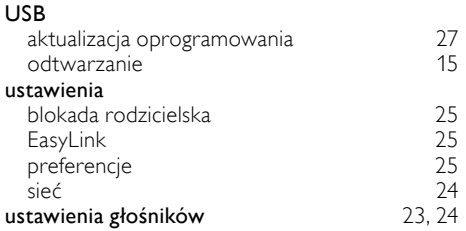

# W

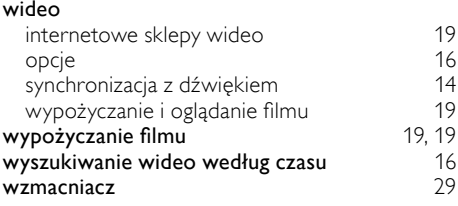

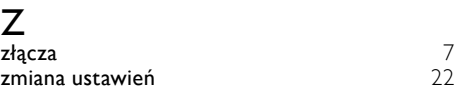

# Language Code

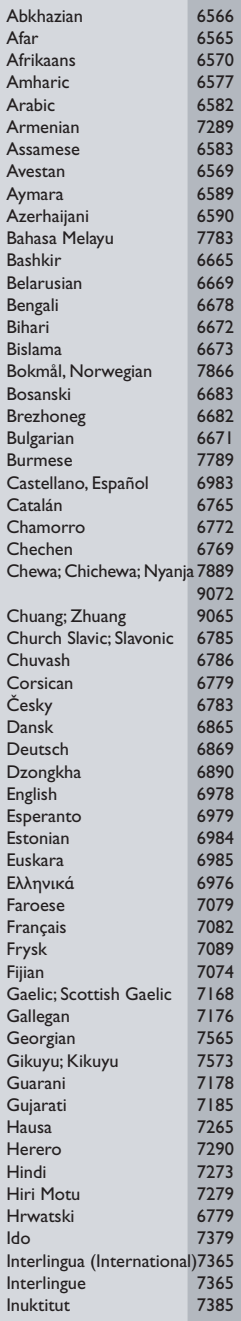

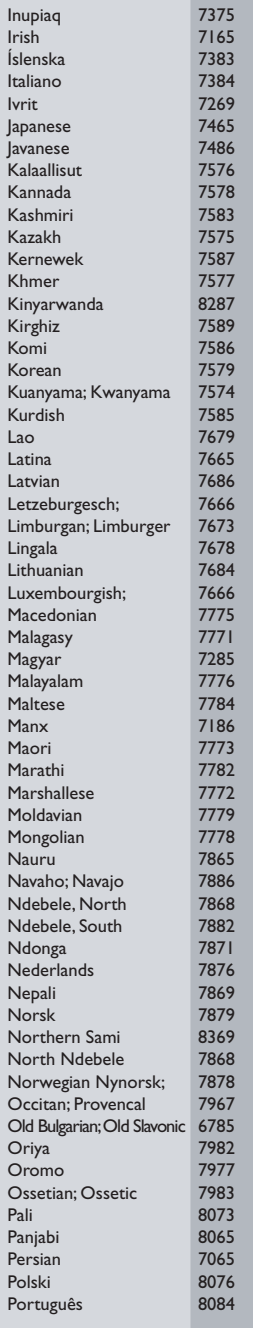

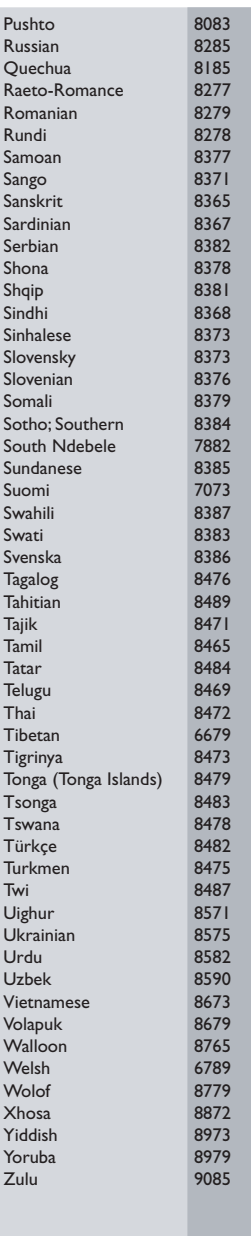

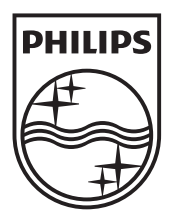

 $\blacksquare$ 

© 2011 Koninklijke Philips Electronics N.V. All rights reserved. sgptt\_1138/12\_v4

Ξ